# **Registro de marca paso a paso**

**Arlen Ochoa**

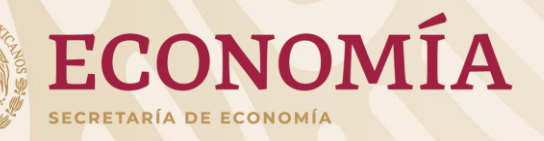

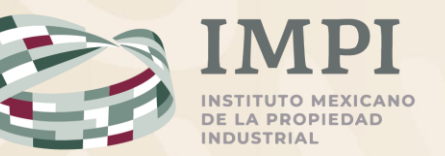

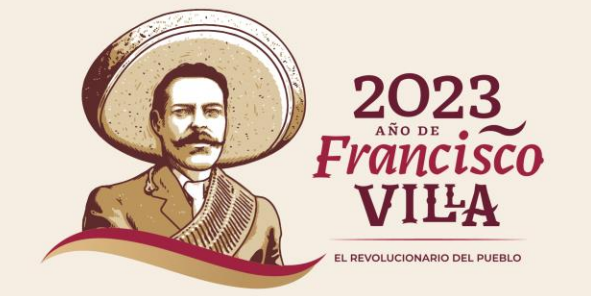

## **Contenido**

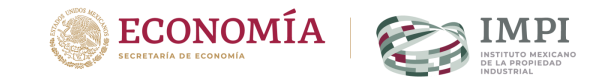

- **Tipos de marcas.**
- **Presentación de marcas tradicionales.**
	- **Marca en Línea**
- **Presentación de marcas no tradicionales.**

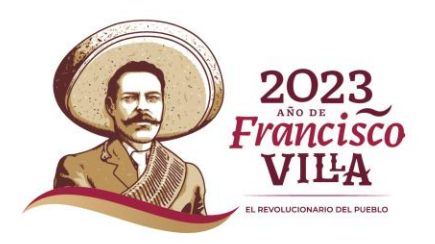

# **Tipos de marcas**

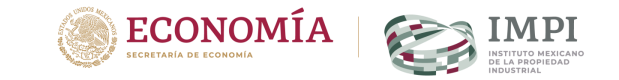

- **Marcas tradicionales:**
	- **Palabras**
	- **Diseño**
	- **Palabras con diseños**
- **Marcas no tradicionales:**
	- **Olfativa**
	- **Sonora**
	- **Holográfica**
	- **Imagen comercial**

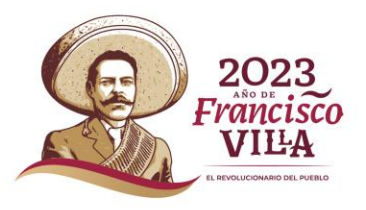

### **Información necesaria para el llenado de la solicitud**

- Usuario y contraseña de Tu cuenta PASE
- Tipo de marca que desea **registrar**
- **Clase** y descripción
- **Titular** de la marca
- **Diseño** en archivo formato **Gif**
- **\***Anexos

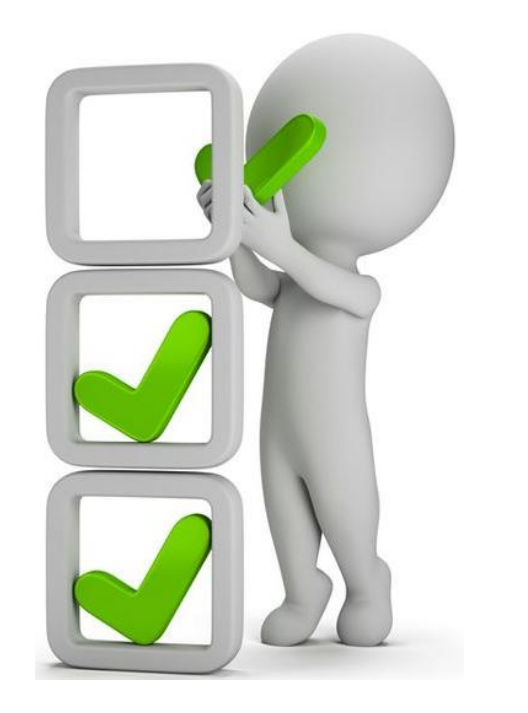

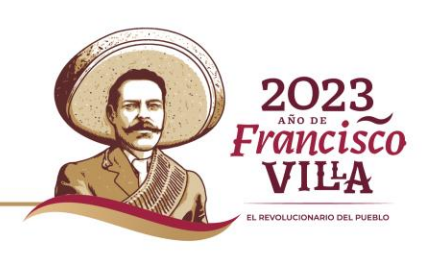

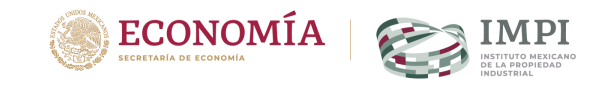

### Presentación de marcas tradicionales.

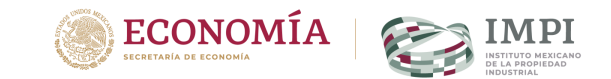

#### Marca en Línea

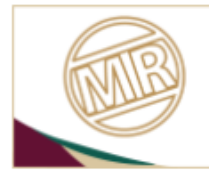

Solicita registros de marca e imagen comercial y dales seguimiento donde quiera que estés.

Ahora puedes firmar tus solicitudes con tu CURP o e.firma.

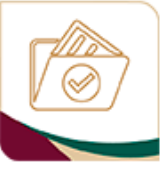

**Nueva** solicitud

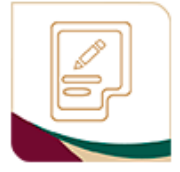

**Escritos al IMPI** (Promociones)

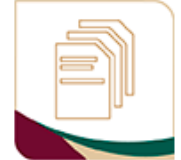

. In the second term of the community

**Historial de** trámites (Tablero electrónico)

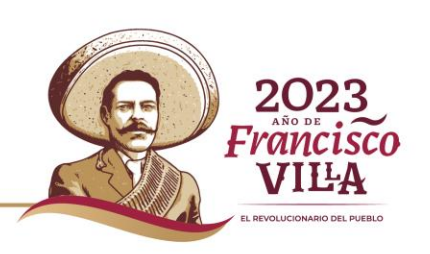

#### **Presentación de marcas tradicionales.**

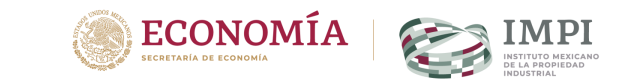

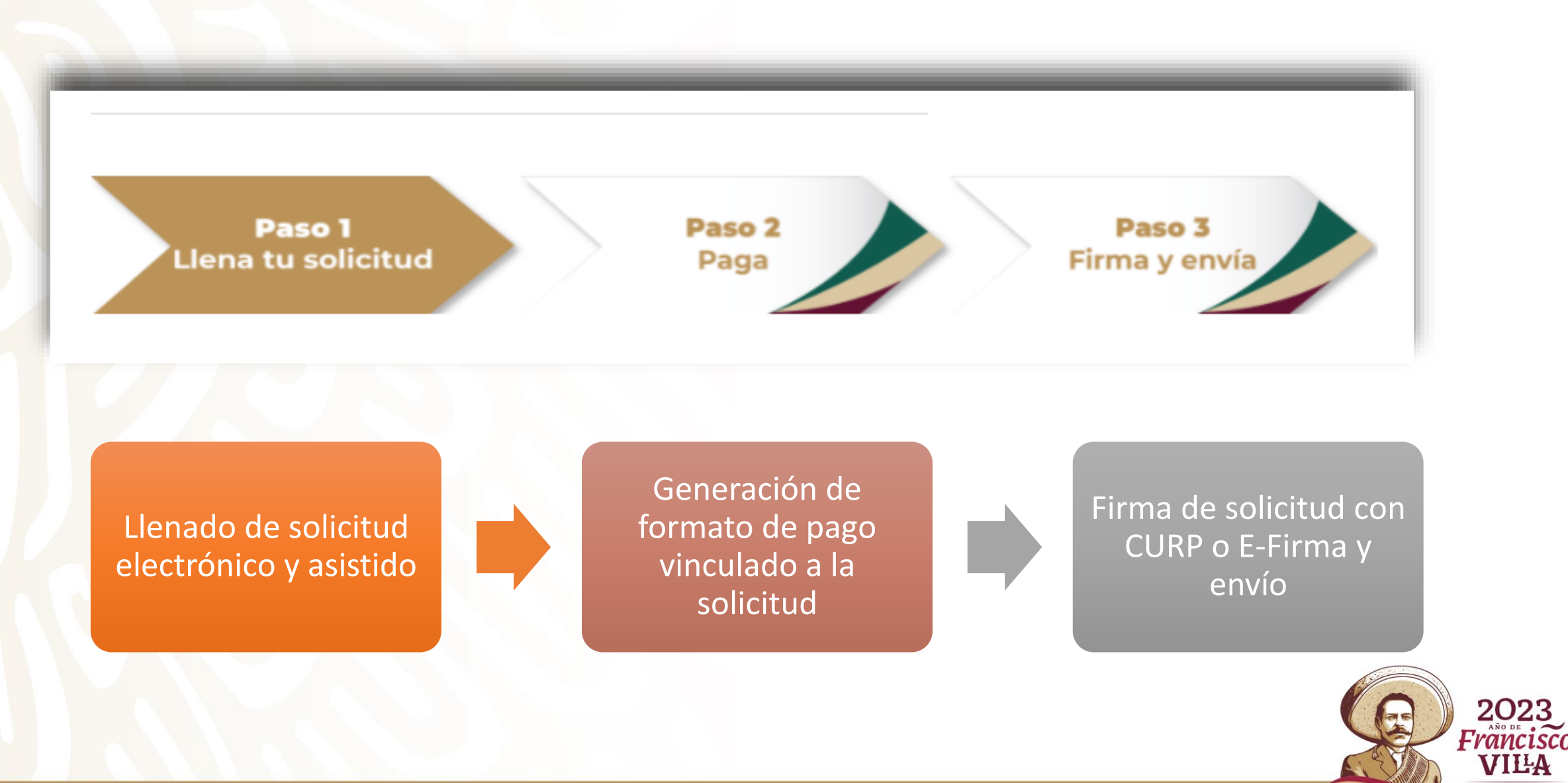

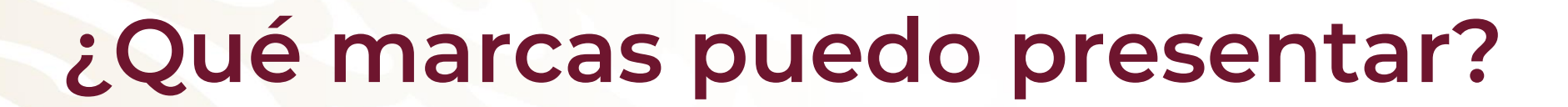

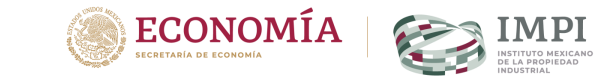

#### **Marca:**

- Palabra (sin diseño)
- Diseño (sin letras)
- Palabra con diseño

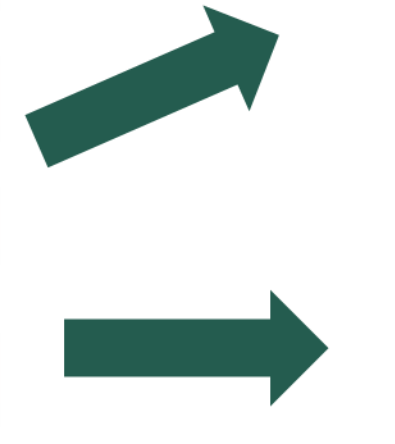

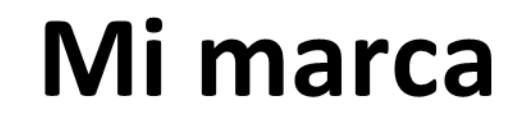

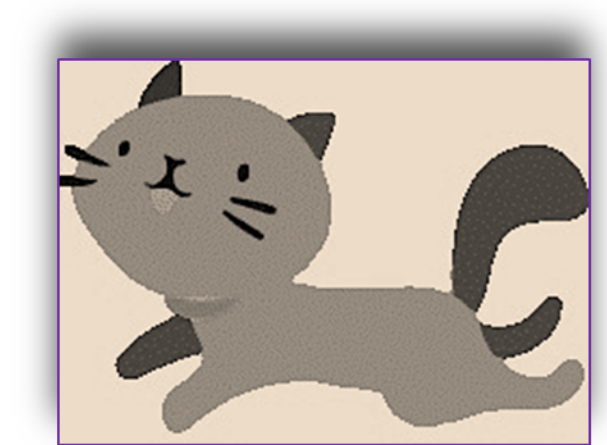

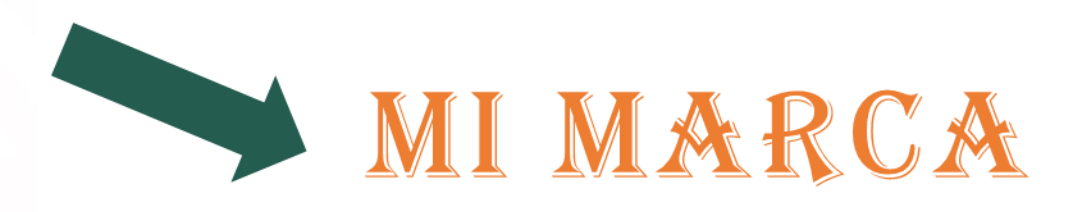

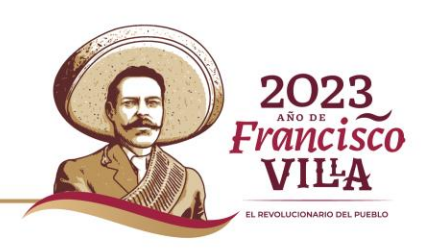

# **¡OJO!**

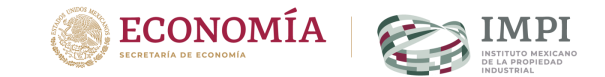

#### • **En Marca en línea puede presentar la Imagen Comercial**

• **Es la única marca no tradicional que puedes solicitar por esta vía.** 

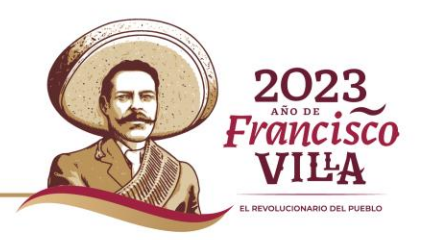

## Proceso de marca en línea:

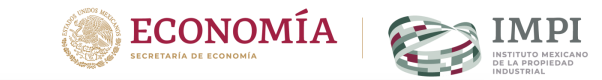

#### Marca en Línea

Información Adicional Cerrar sesión

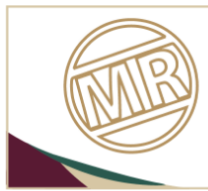

Solicita registros de marca e imagen comercial y dales seguimiento donde quiera que estés.

Ahora puedes firmar tus solicitudes con tu CURP o e.firma.

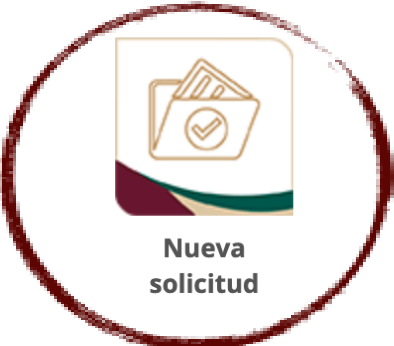

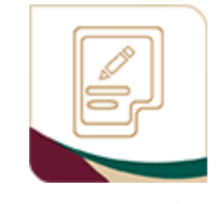

**Escritos al IMPI** (Promociones)

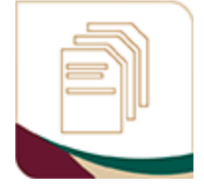

**Historial de** trámites (Tablero electrónico)

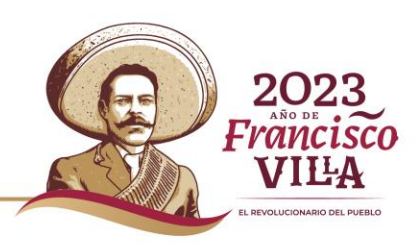

### **Proceso de marca en línea:**

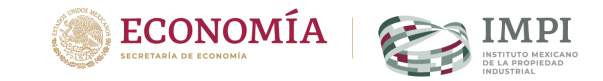

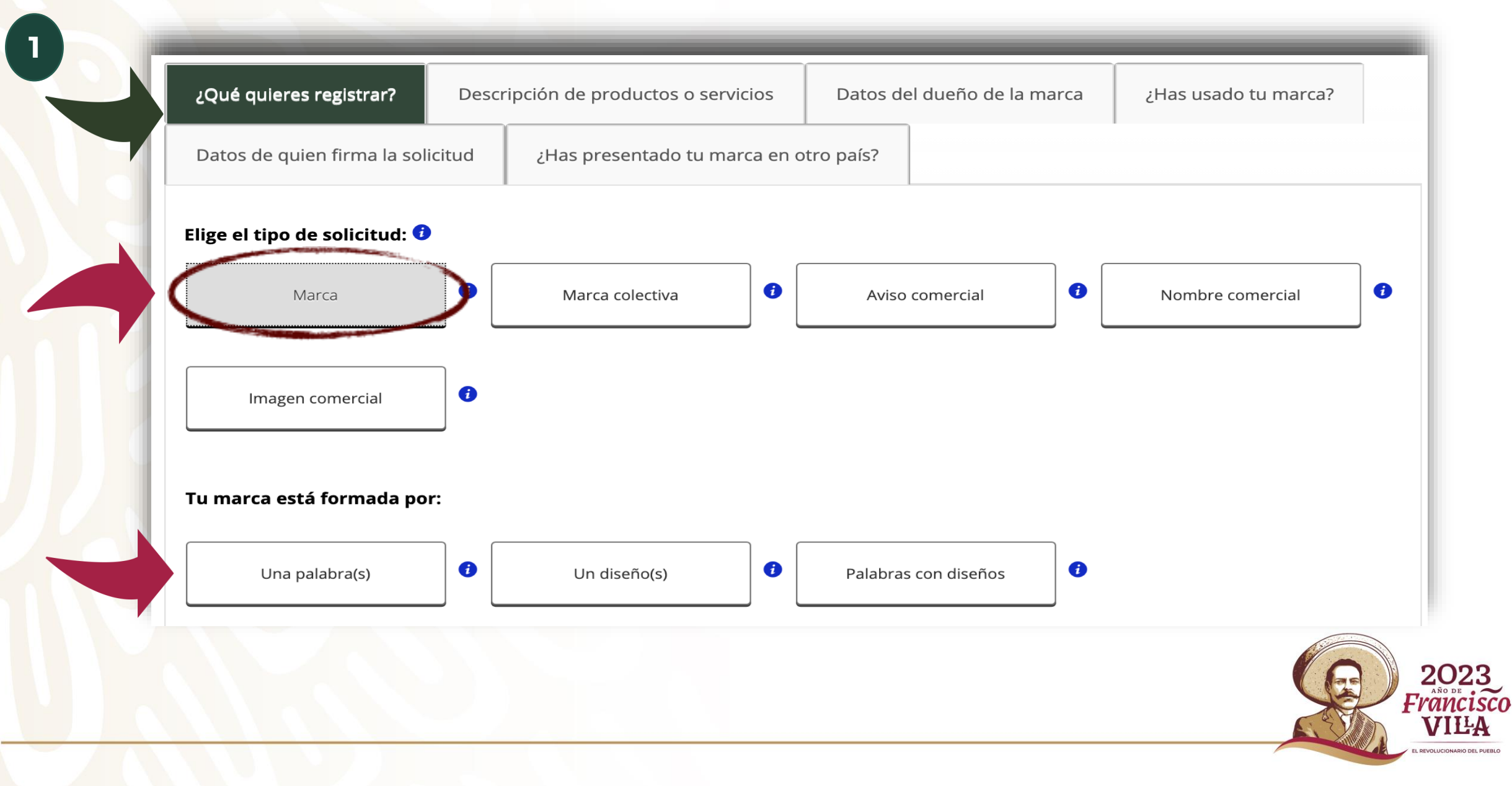

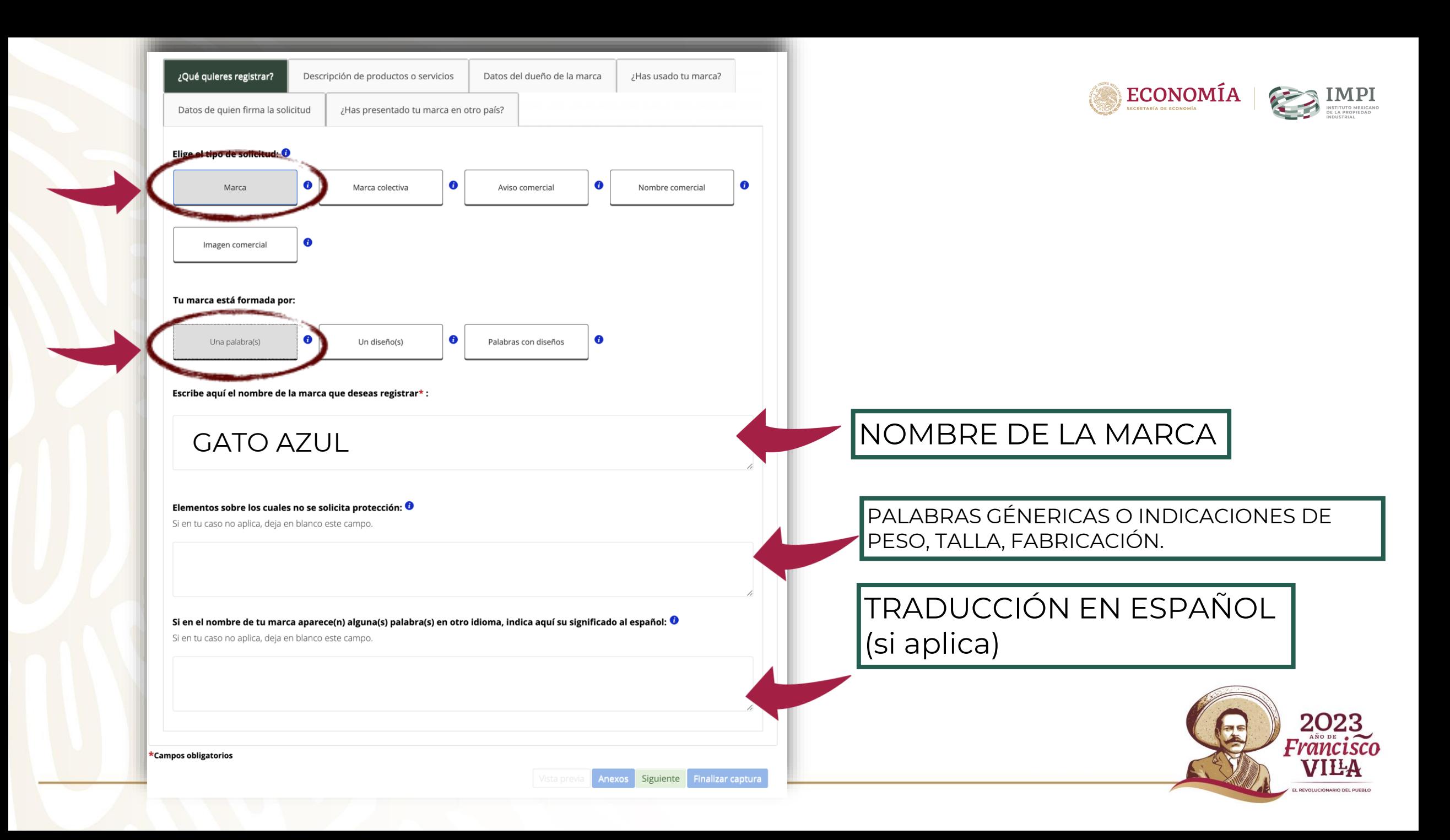

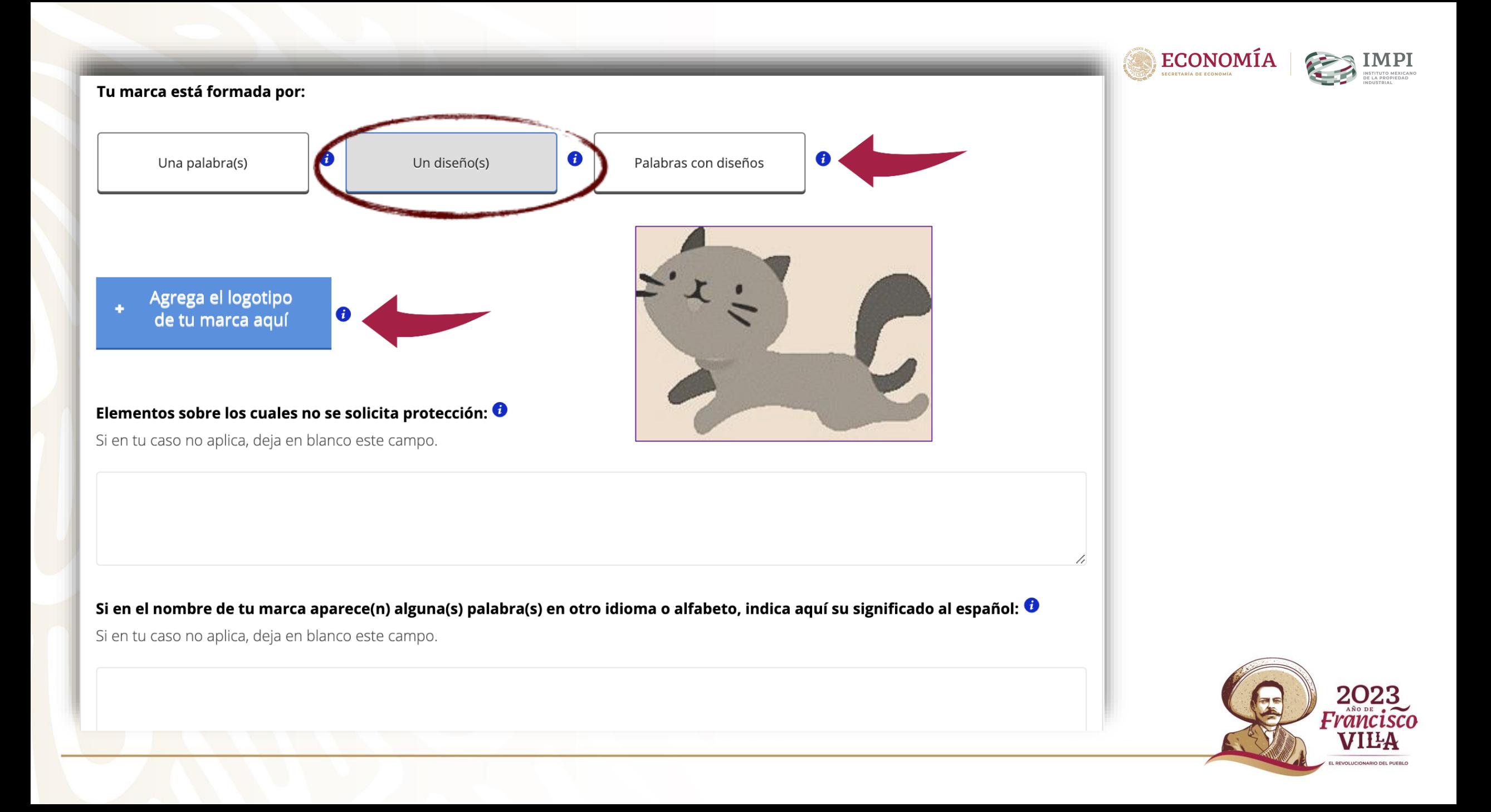

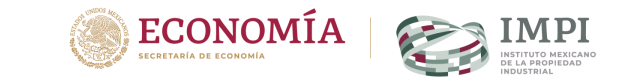

2023<br>Francisco

**VILA FVOLUCIONARIO DEL RUEBLO** 

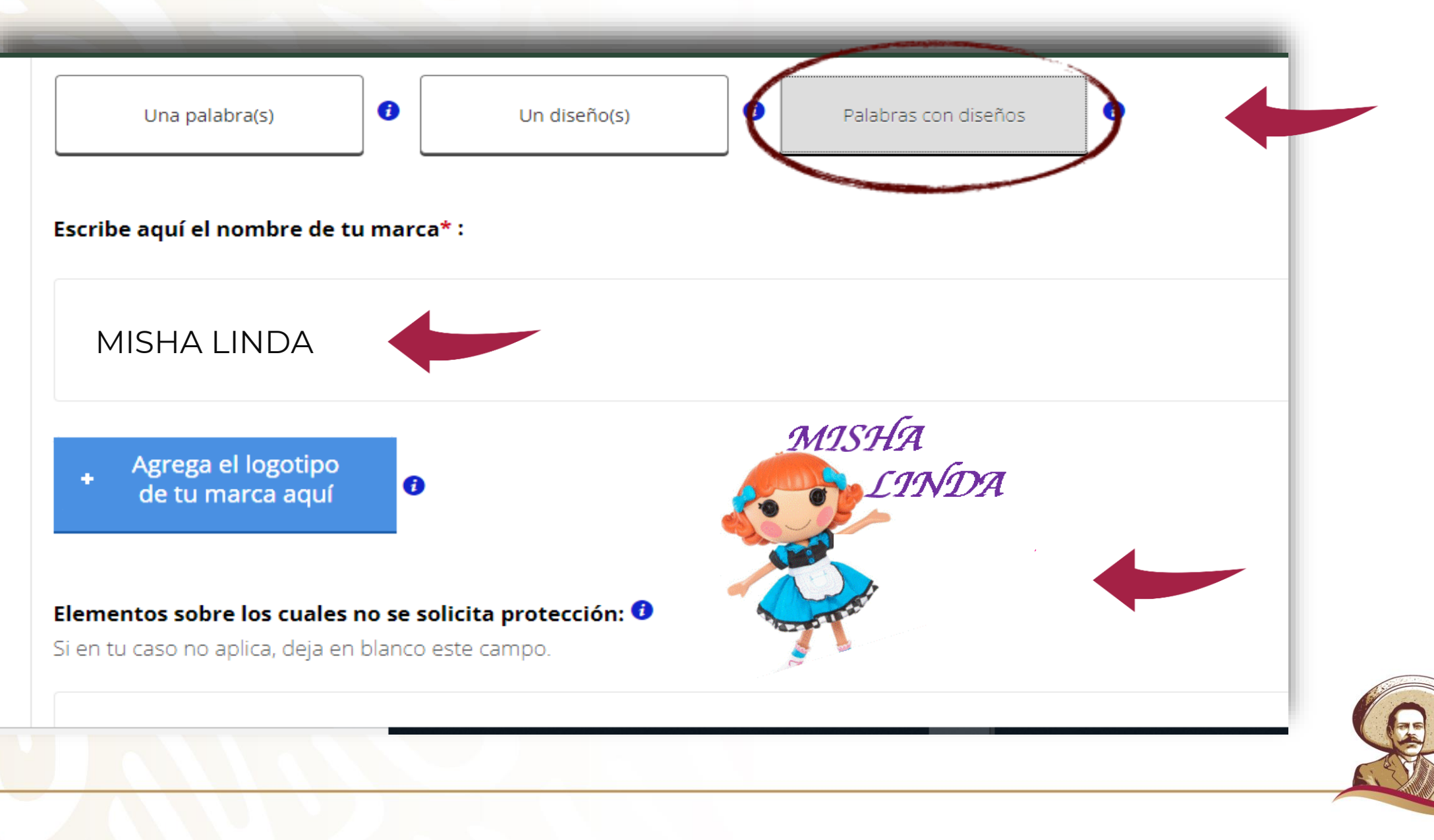

#### $\mathbf{ECONOMIA}$ **IMPI** Elementos sobre los cuales no se solicita protección: O Si en tu caso no aplica, deja en blanco este campo. 1. Si en el nombre de tu marca aparece(n) alguna(s) palabra(s) en otro idioma, indica aquí su significado al español: O Si en tu caso no aplica, deja en blanco este campo. 4 \*Campos obligatorios Vista previa **Anexi** Siguiente inalizar captura 2023<br>Francisco **VILA** REVOLUCIONARIO DEL PUEBLO

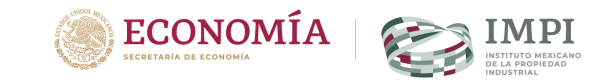

## **Cuadro de ayuda.**

lo (

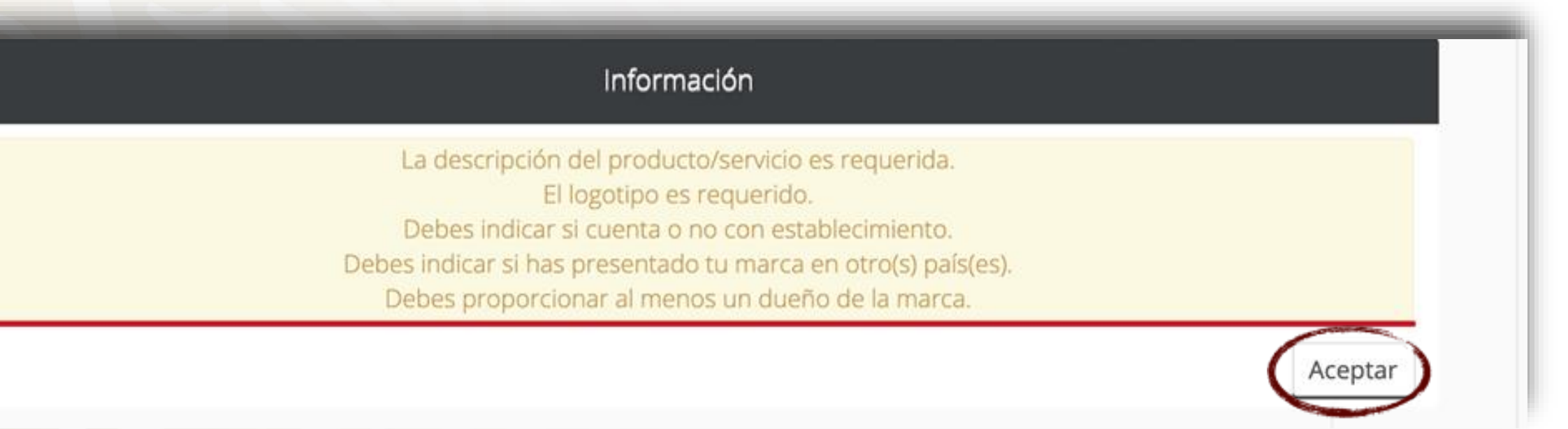

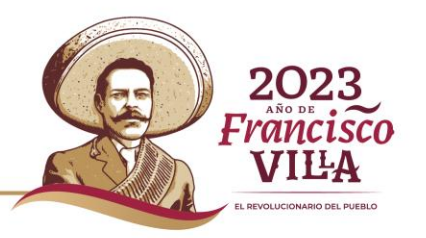

#### **Proceso de marca en línea:**

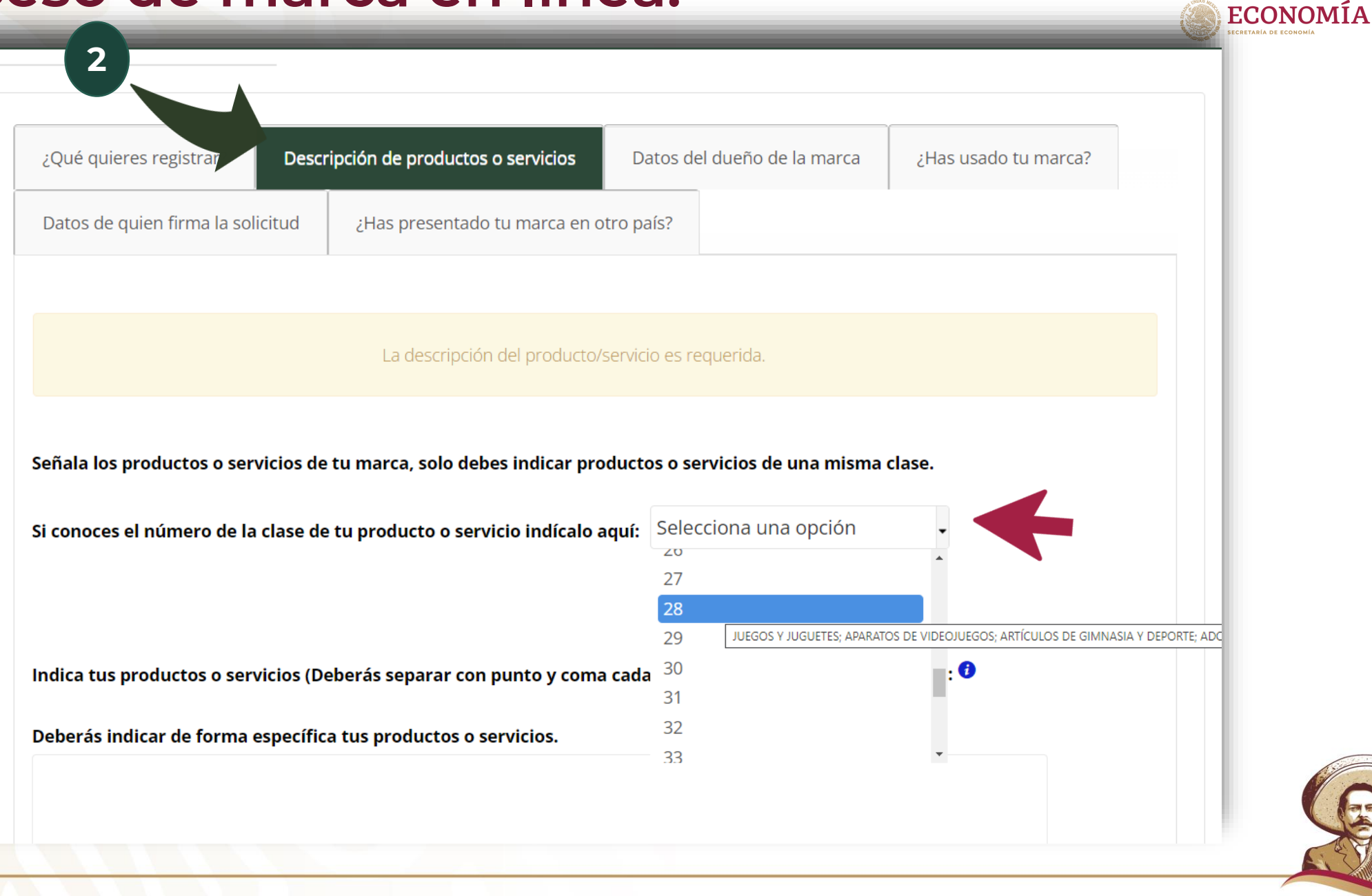

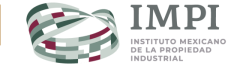

DIOLUCIONADIO DEL DUED

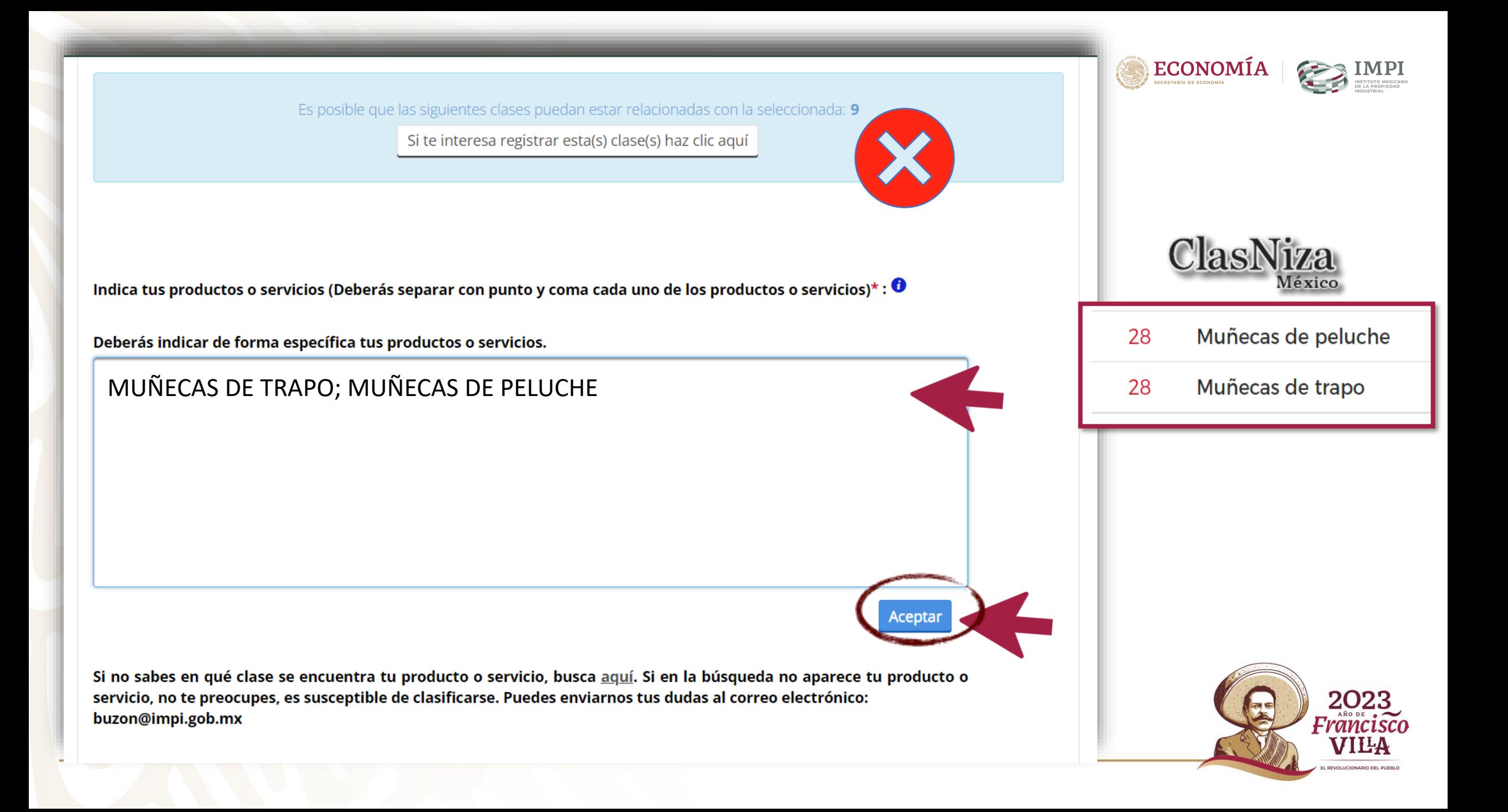

#### **Confirmación de clase y productos o servicios señalados.**

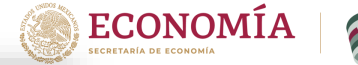

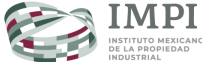

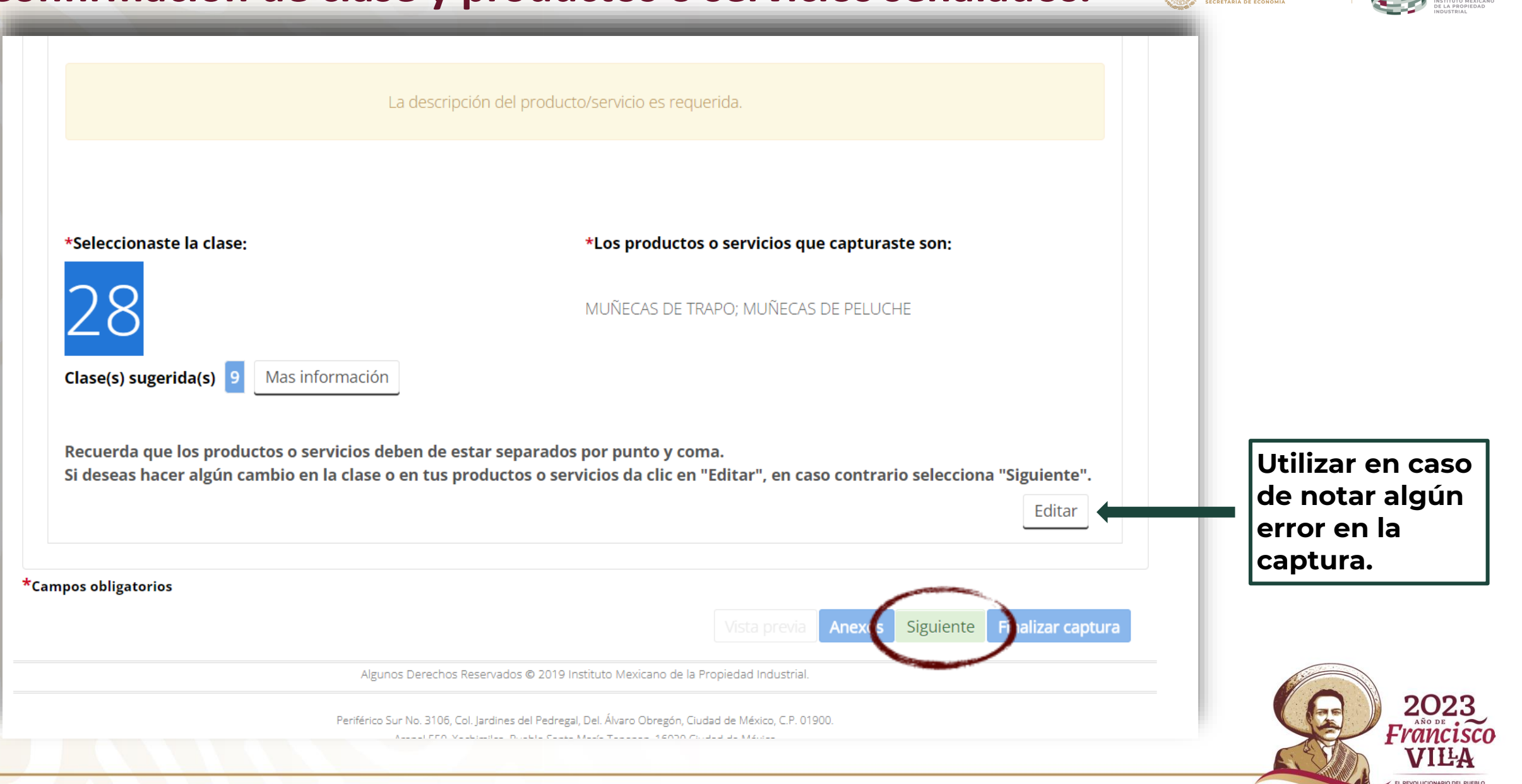

### **Cuadro de ayuda. Solicitud guardada.**

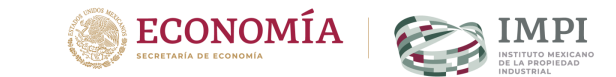

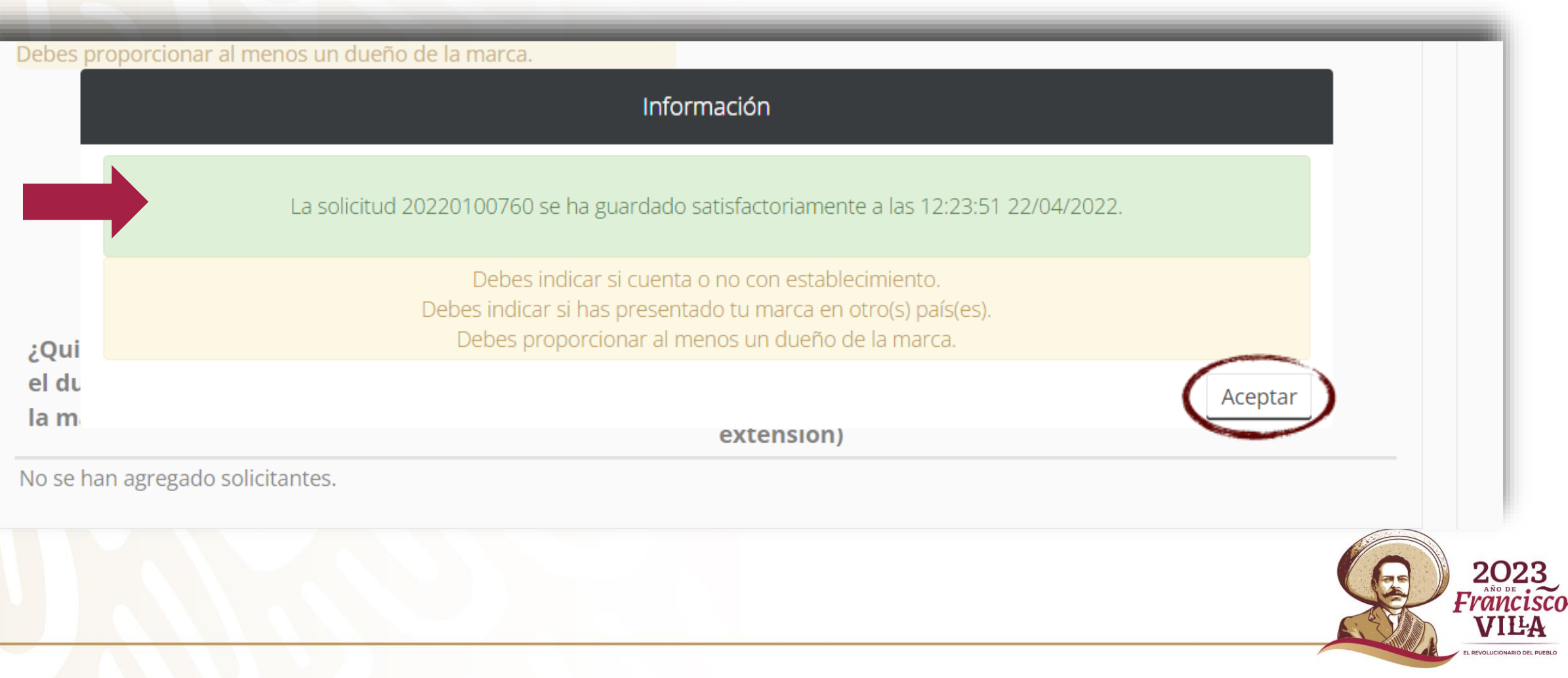

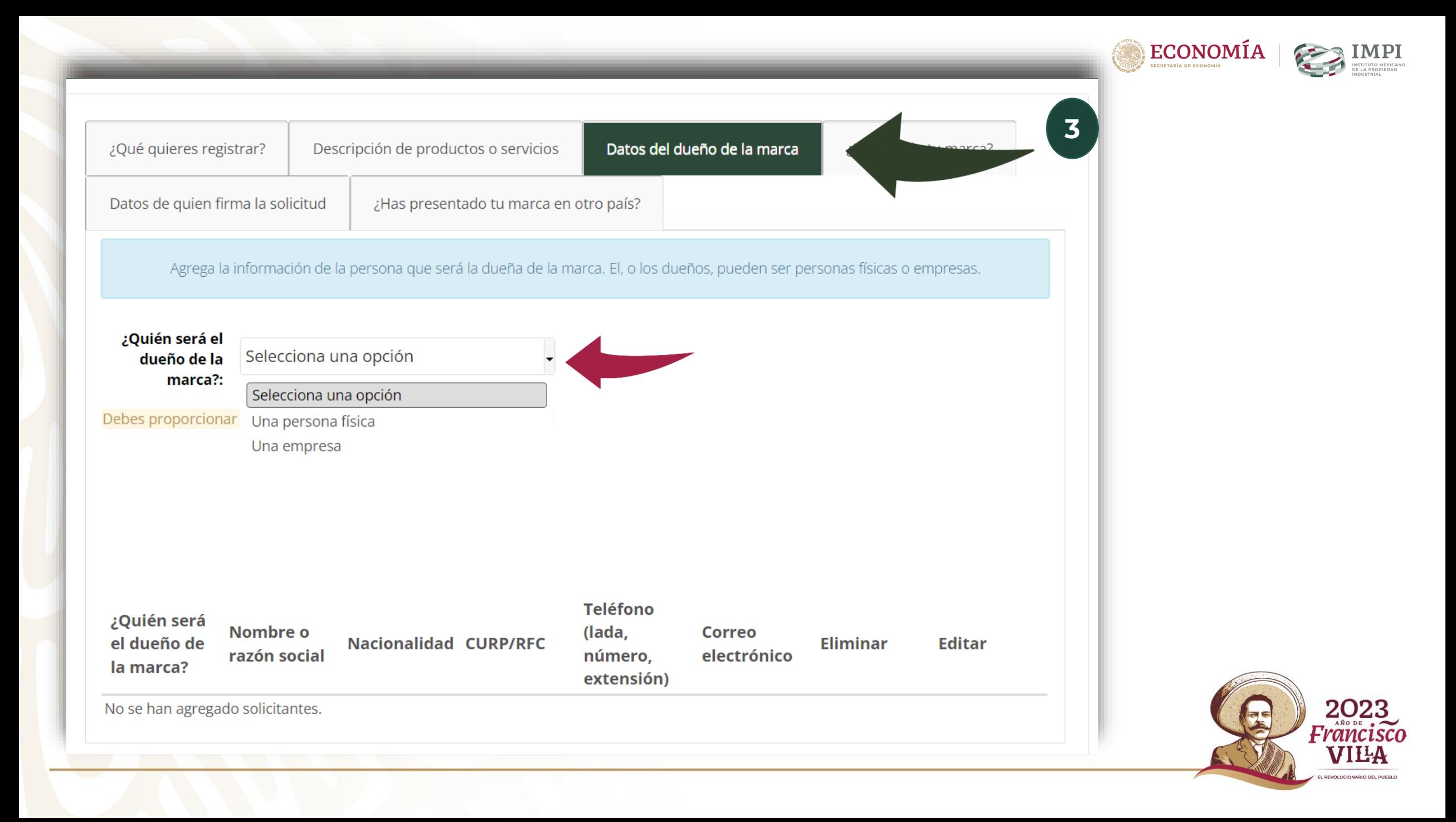

### **Persona física:**

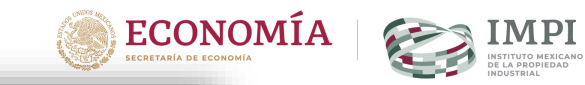

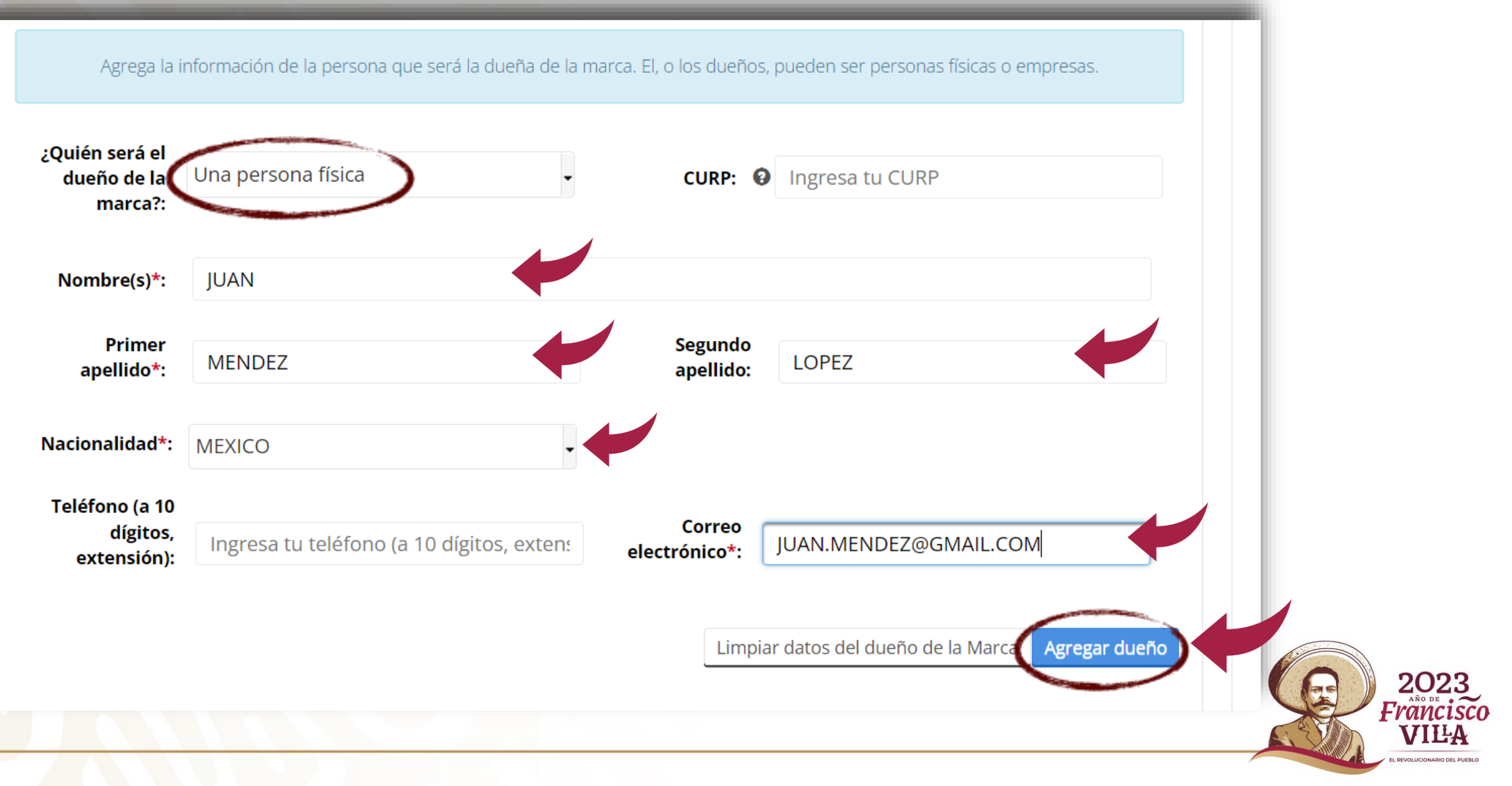

#### **Persona moral:**

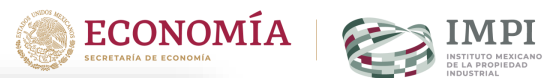

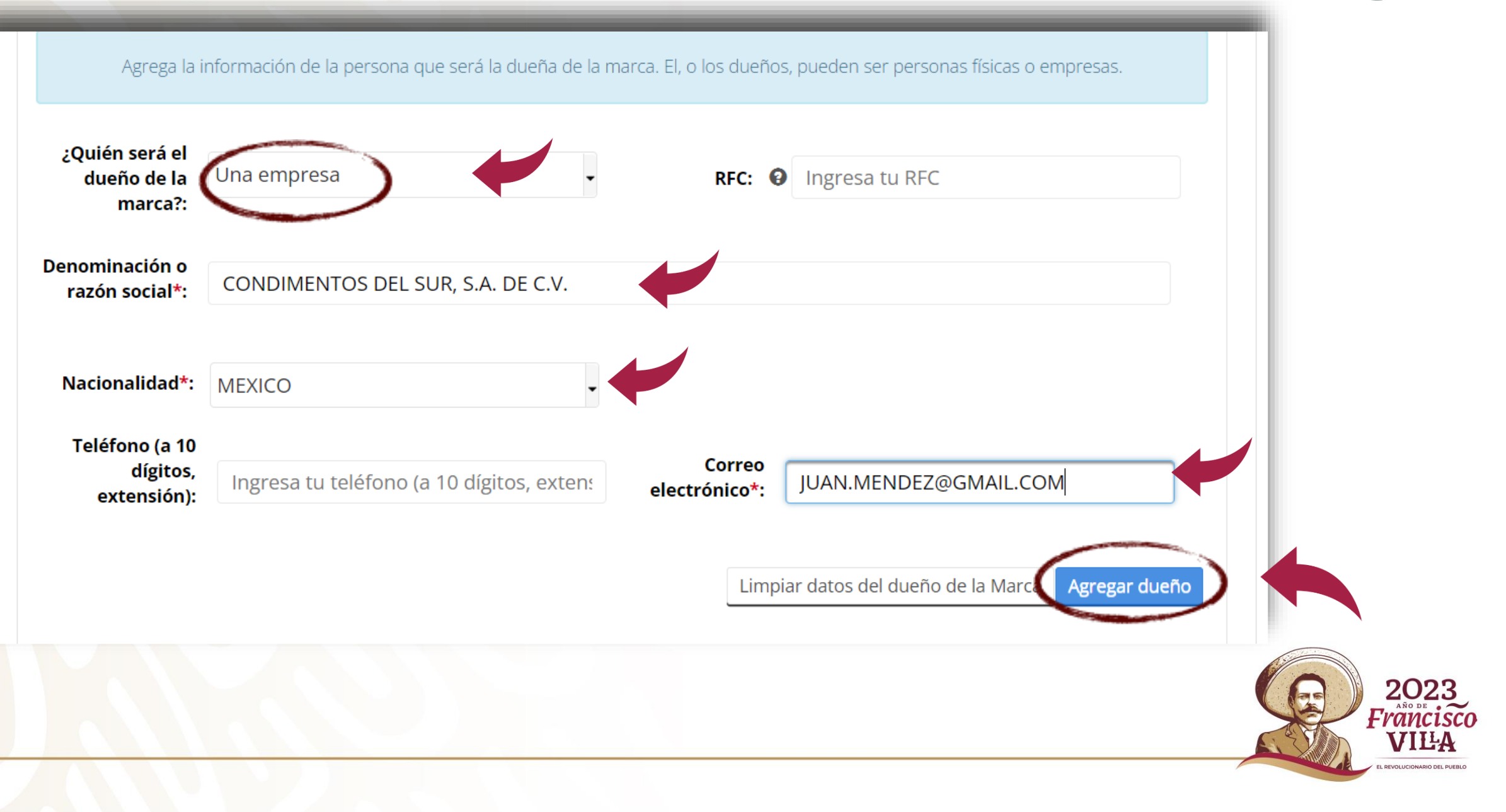

### **Cuando hay más de un dueño:**

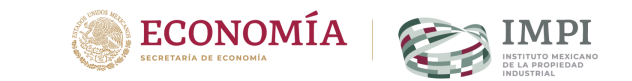

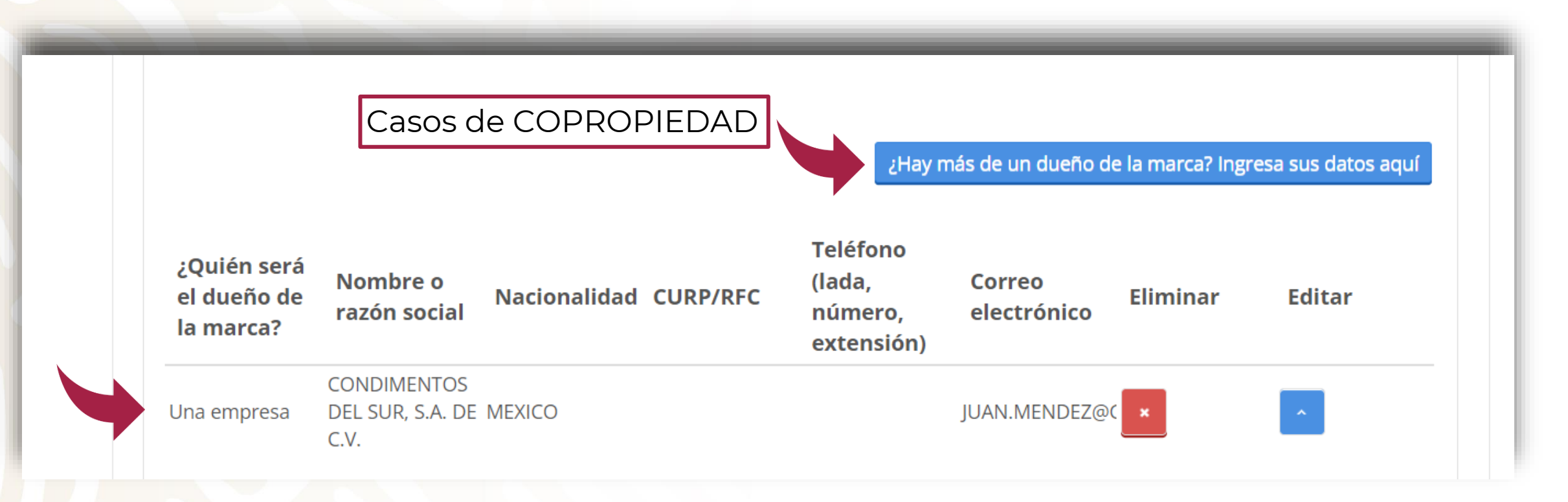

Confirmación de datos del dueño guardados.

Si es en copropiedad debes adjuntar las Reglas de uso. Debes usar la opción "ANEXOS"

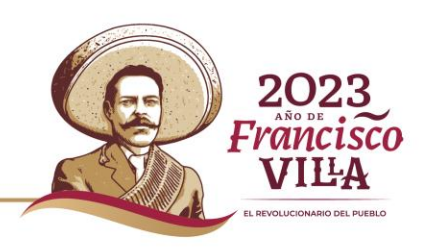

#### **Tienes que escribir la dirección del solicitante:**

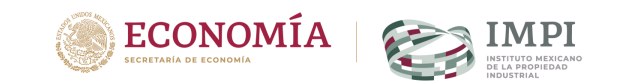

2023 Francisco VILA **PEVOLUCIONARIO DEL PUEBLO** 

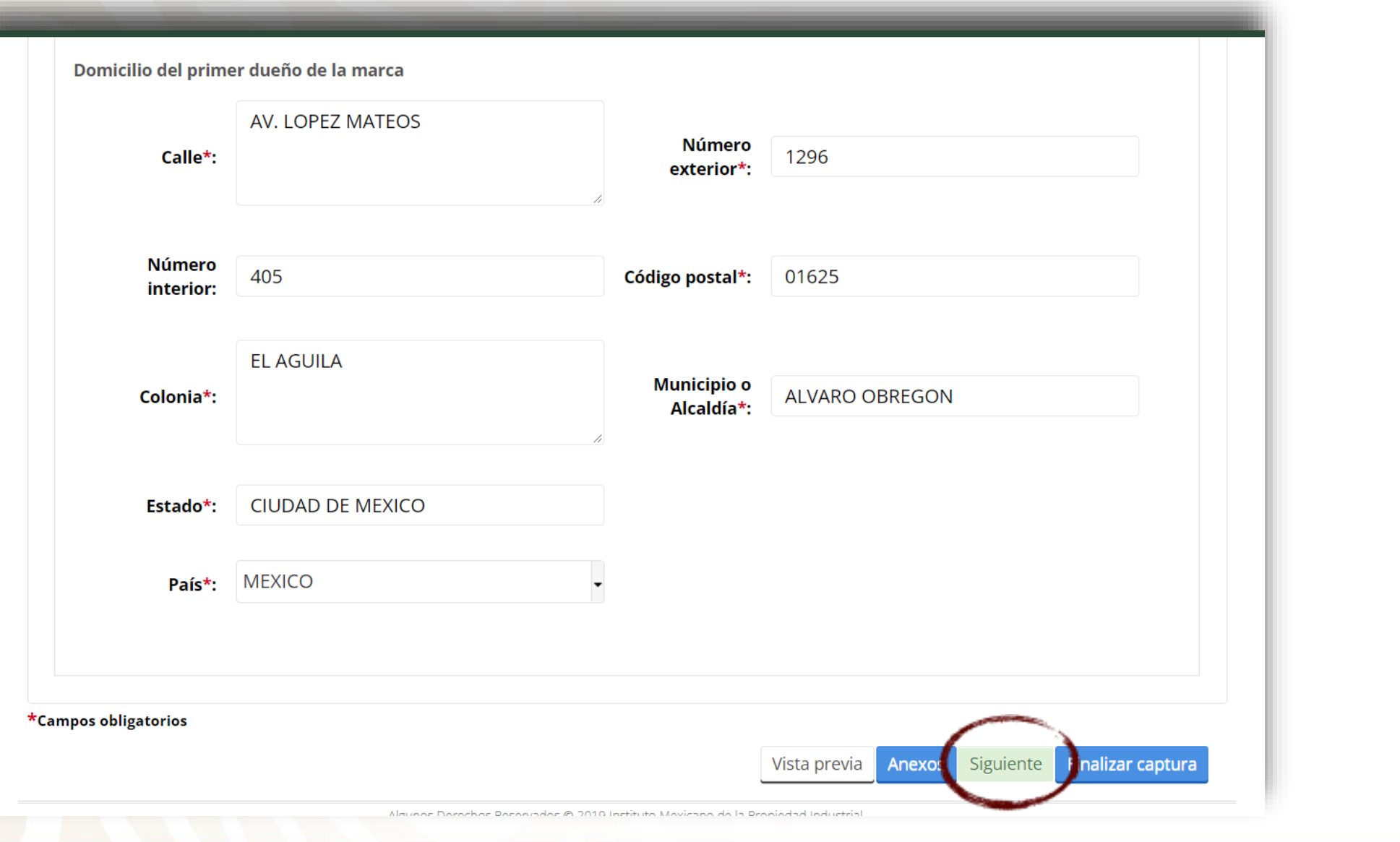

#### **Has usado tu marca:**

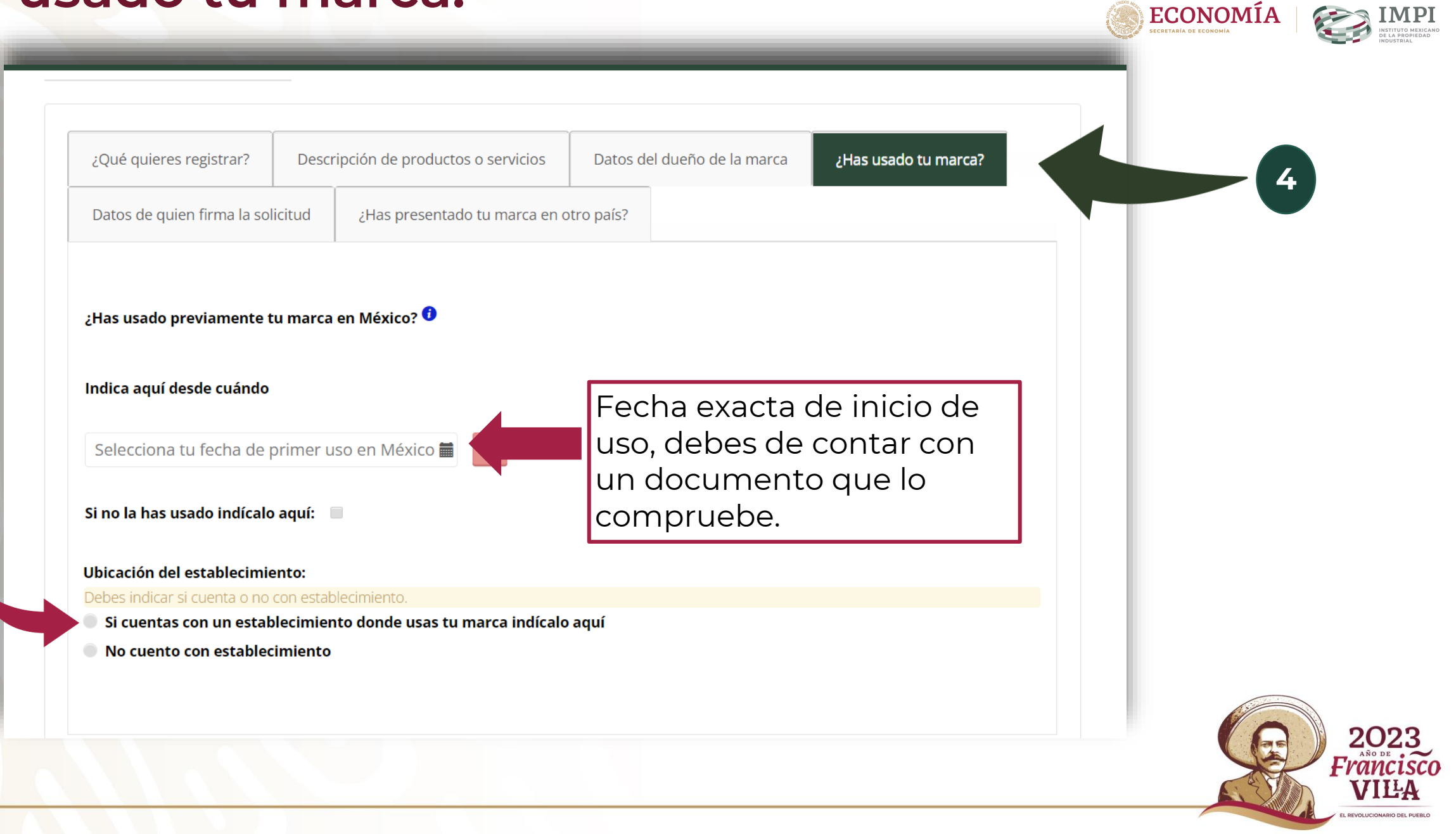

Ubicación del establecimiento:

Número

interior:

Colonia:

Estado\*:

País\*:

\*Campos obligatorios

Cond

Ingres

Selecc

- Si cuentas con un establecimiento donde usas tu marca indícalo aquí
- No cuento con establecimiento

Si aún no la usas pero cuentas con un establecimiento para ello, o bien, si ya la usas, llena los campos siguientes:

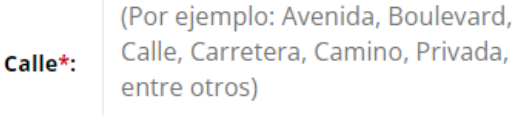

Copiar datos del domicilio del dueño de la marca

**Finalizar captura** 

Siguiente

**Anexos** 

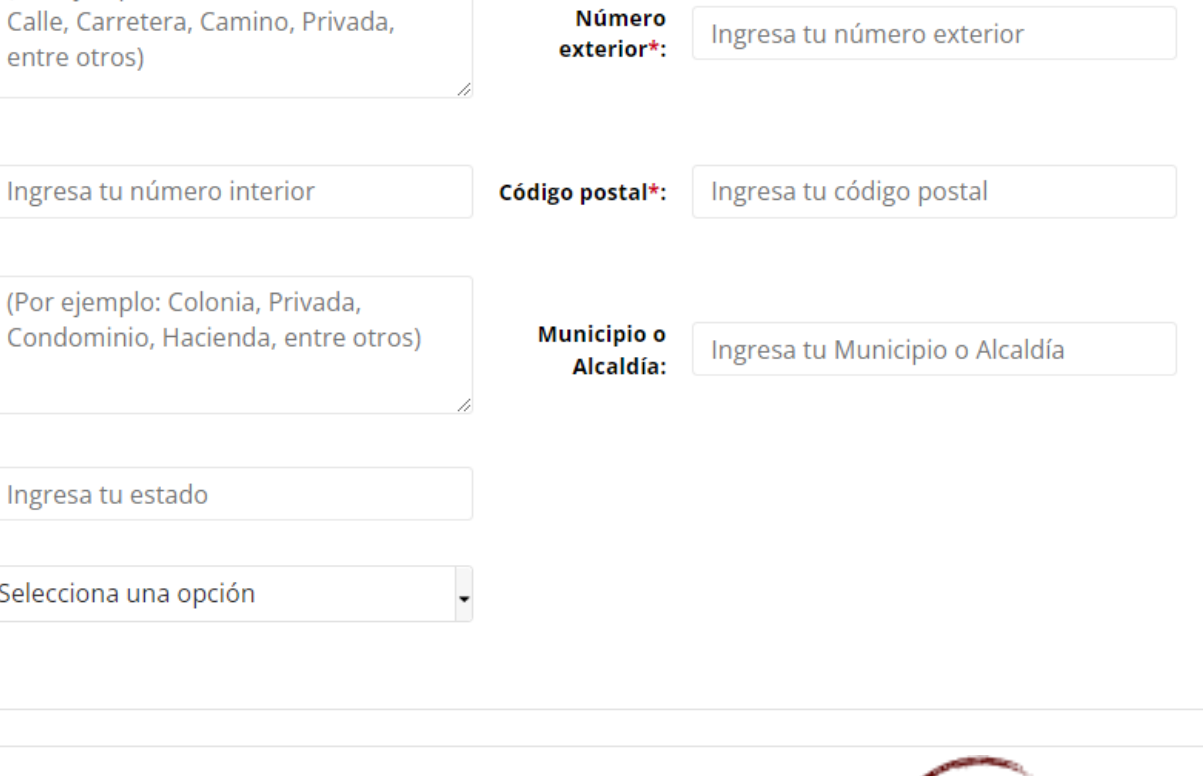

Vista previa

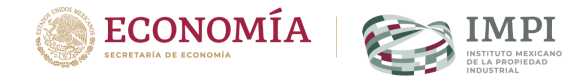

Si indicas que has usado tu marca hay que escribir la dirección del establecimiento puede ser la misma que la del solicitante.

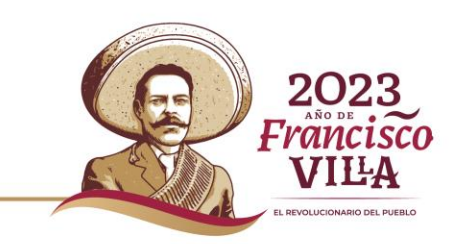

Algunos Derechos Reservados @ 2019 Instituto Mexicano de la Propiedad Industrial.

### Si no la has usado:

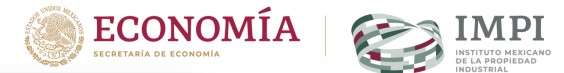

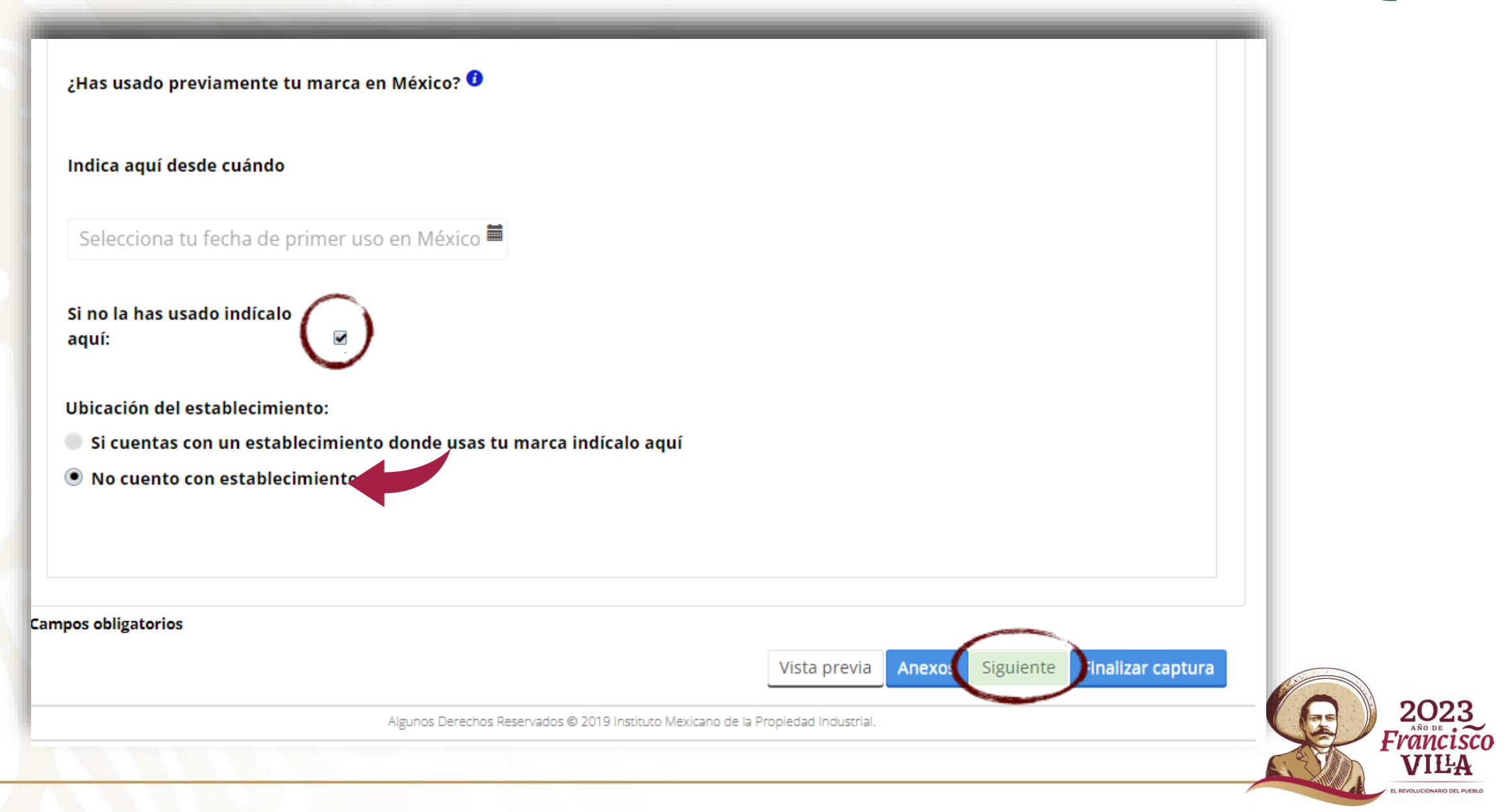

### **Quién firma la solicitud:**

5

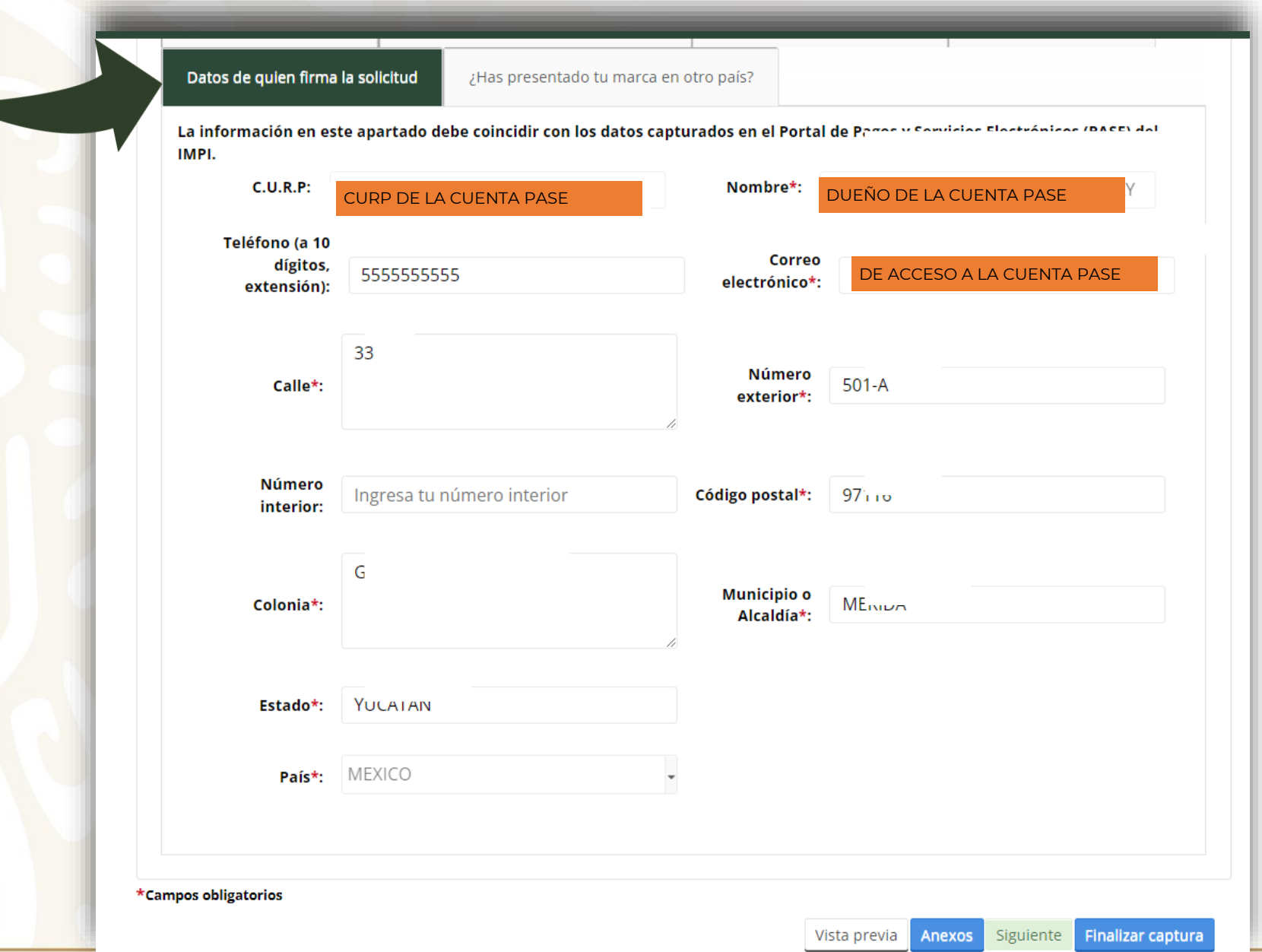

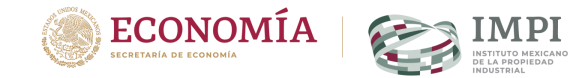

Domicilio capturado al crear la Cuenta PASE

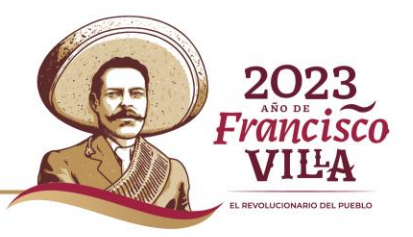

#### **Anexos:**

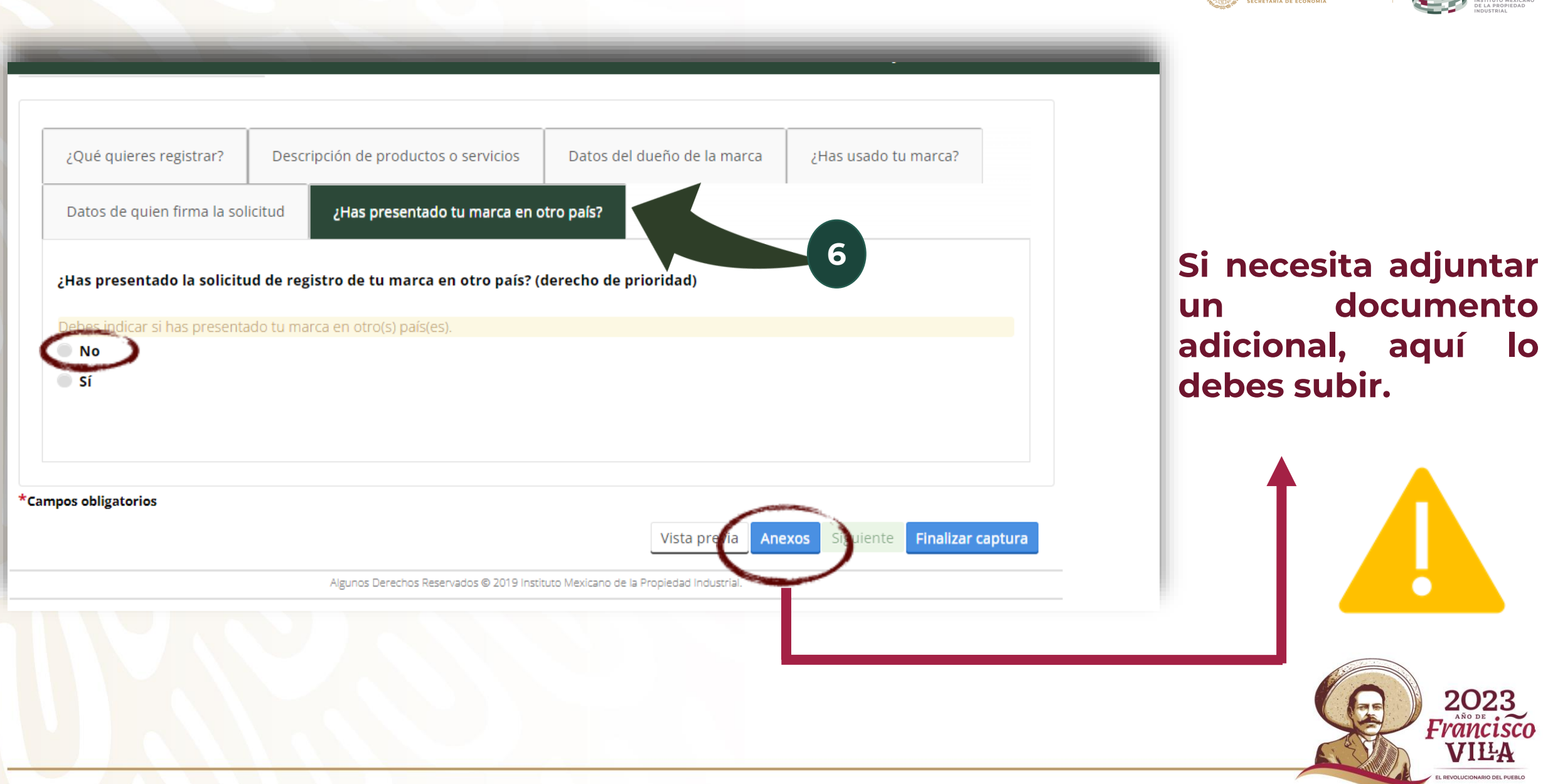

ECONOMÍA

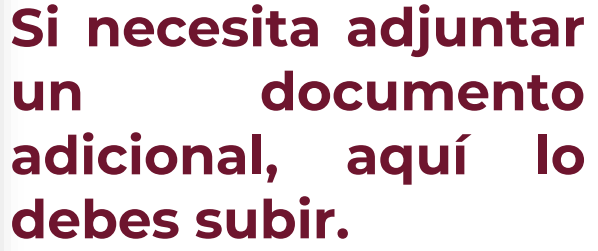

2023 Francisco VILA **PEVOLUCIONARIO DEL PUEBLO** 

### **Vista previa:**

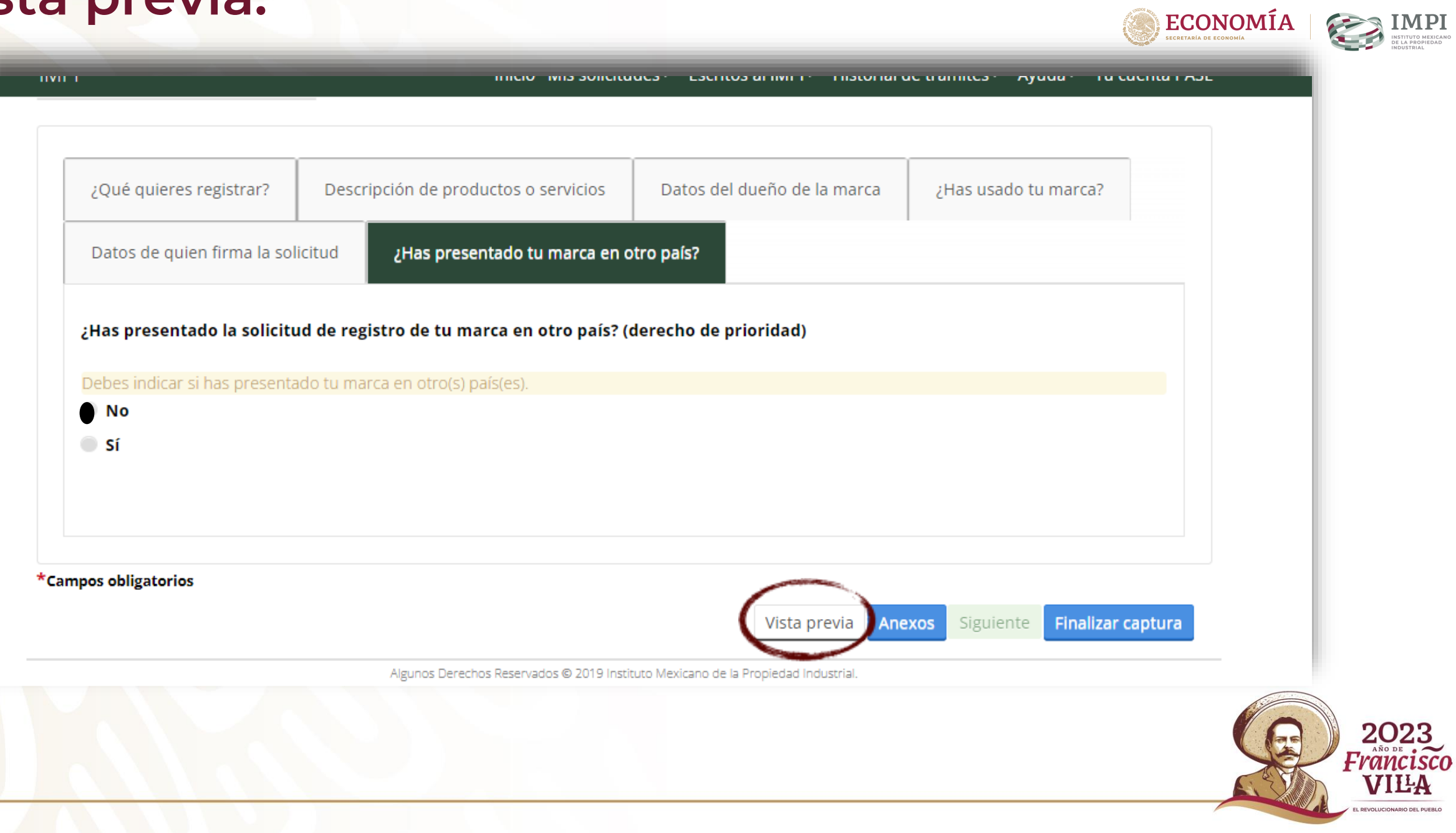

### **Vista previa:**

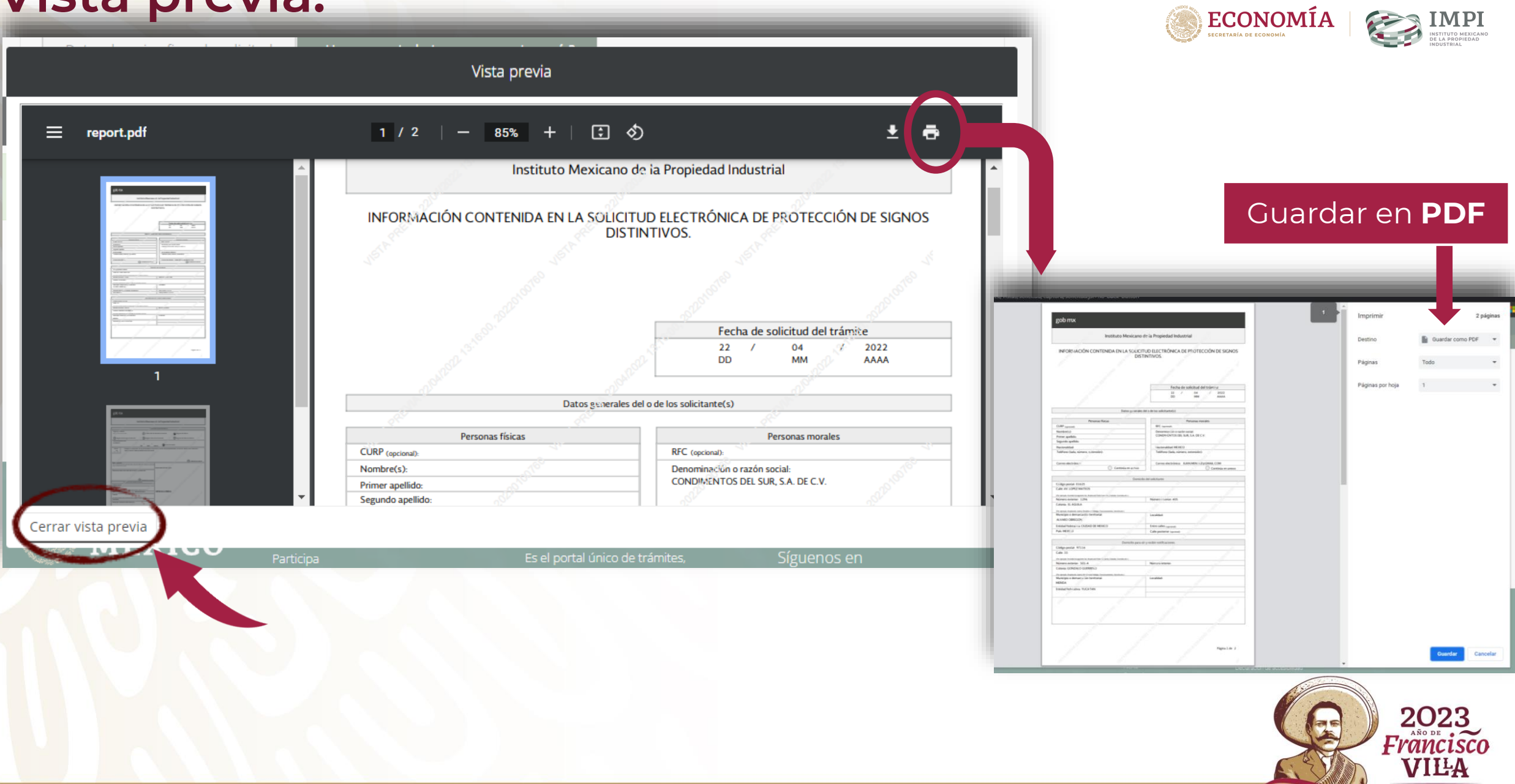

EL REVOLUCIONARIO DEL PUEBLO

### **Finaliza captura:**

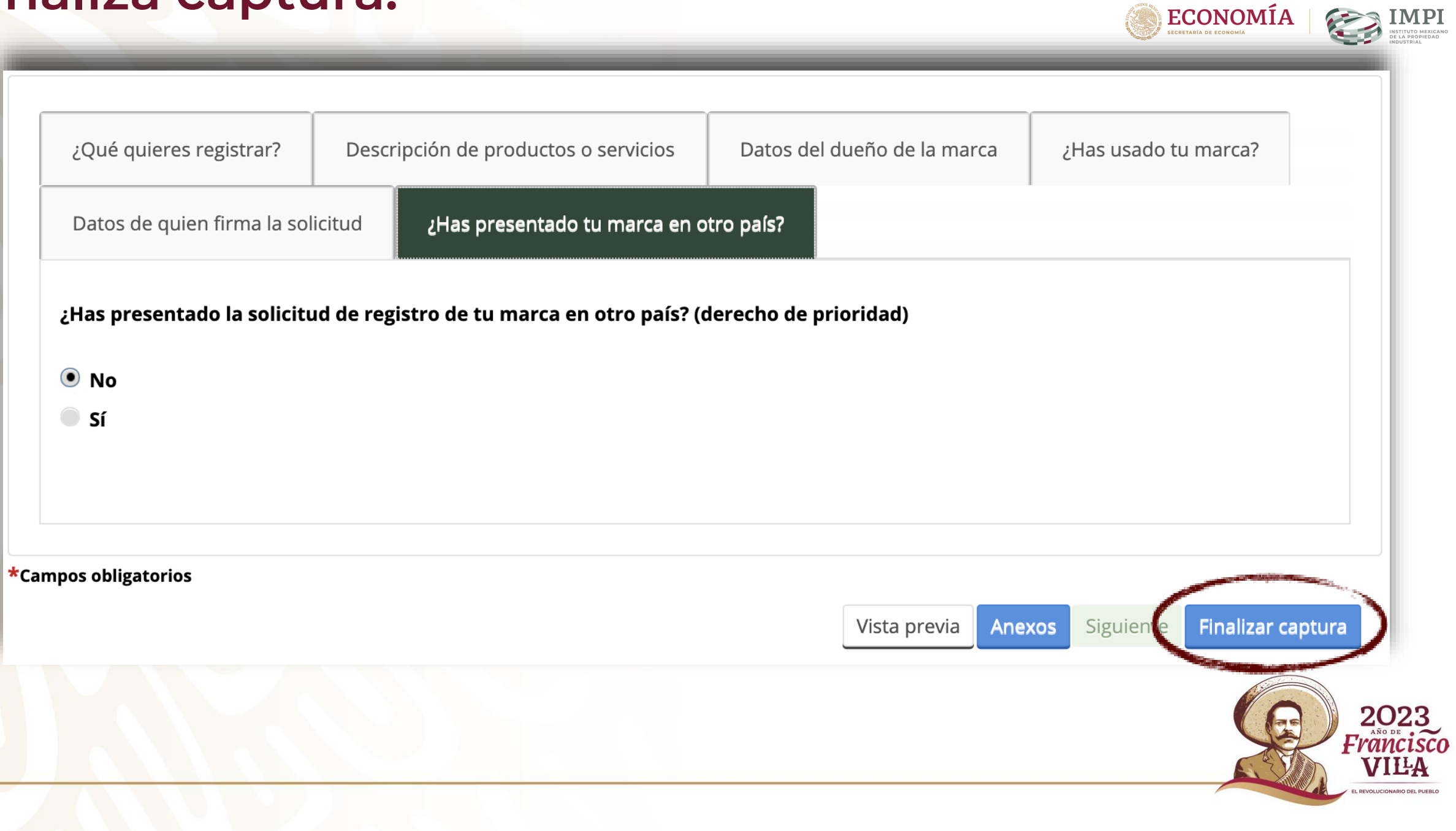

#### **Crea borradores de las clases (opcional):**

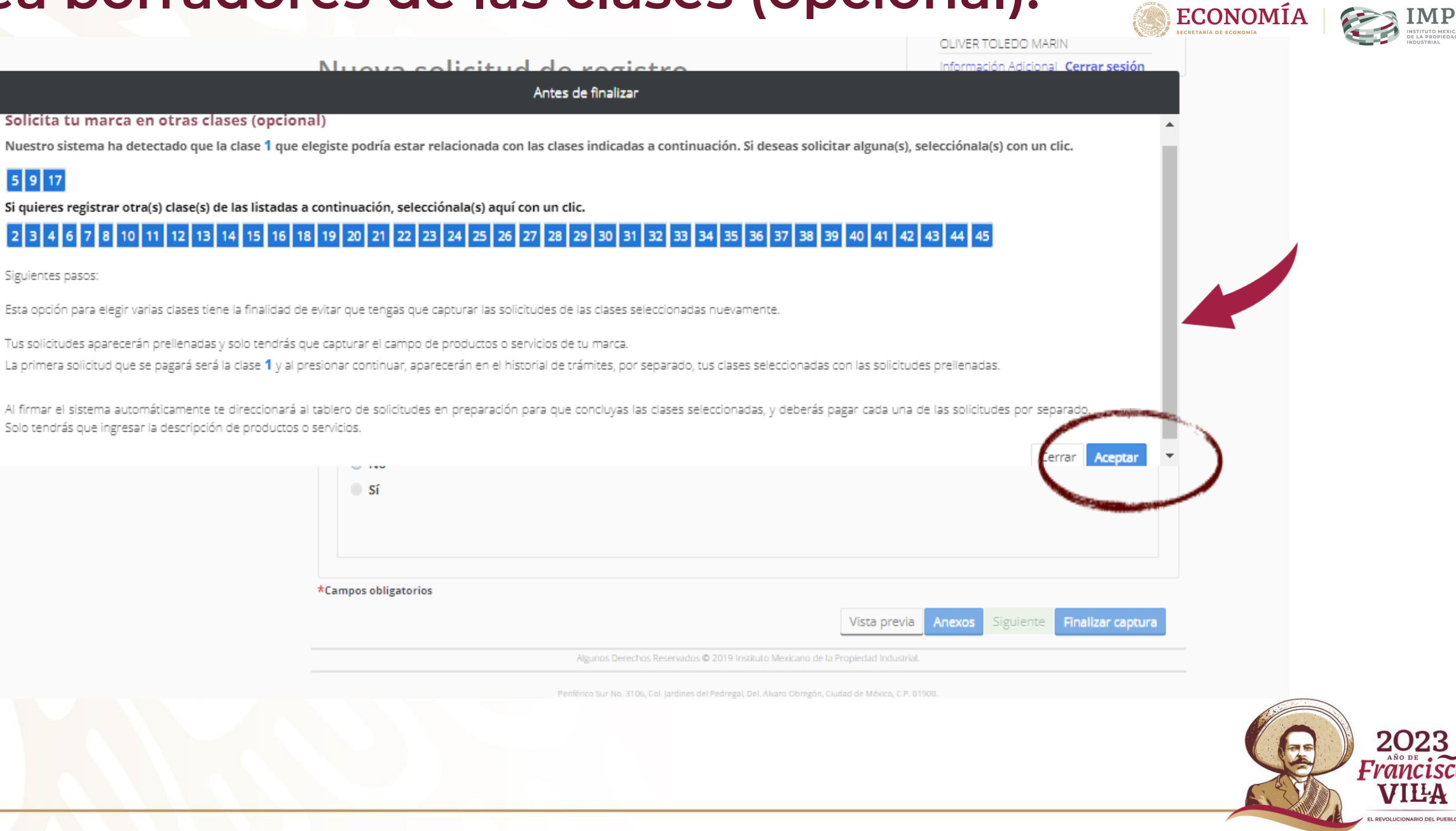

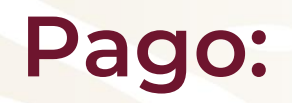

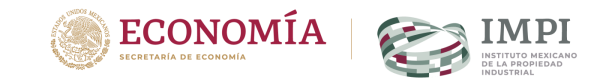

#### Nueva solicitud de registro

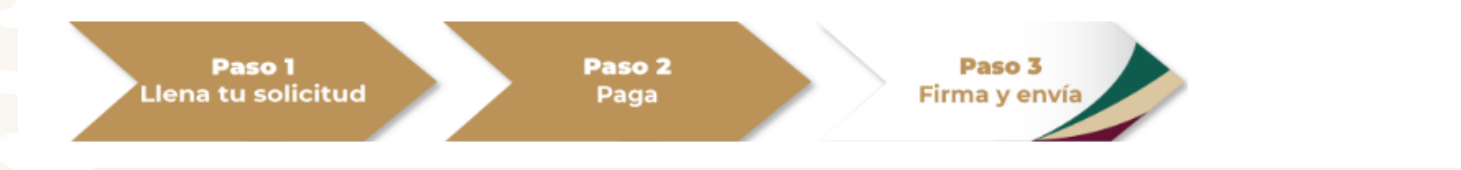

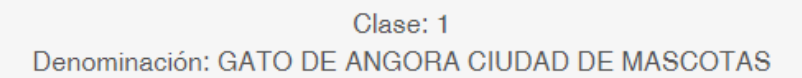

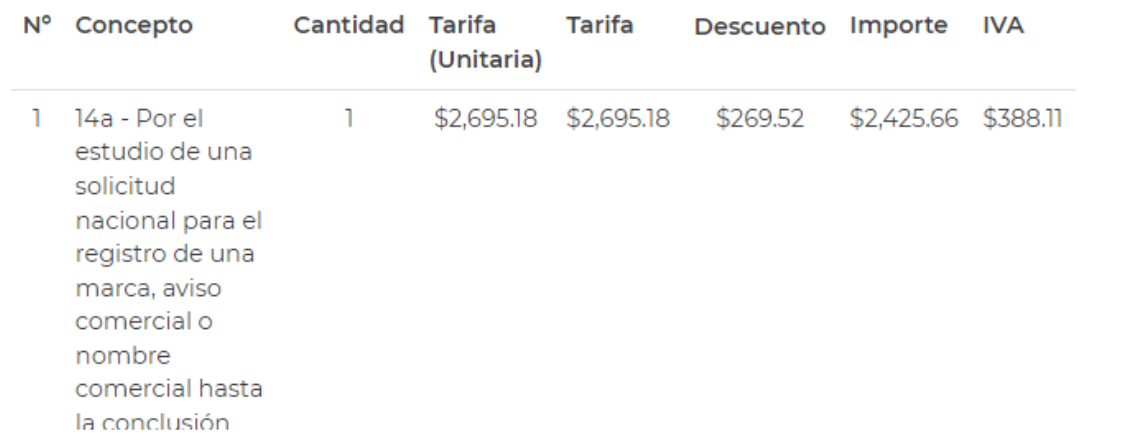

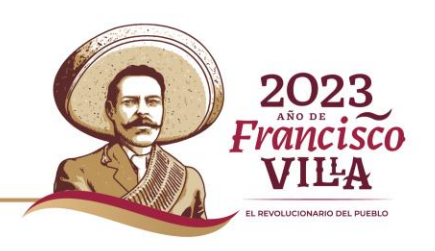

 $\overline{\mathbf{v}}$ 

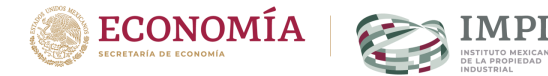

## **ACTUALIZA DATOS DE FACTURACIÓN** ANTES DE GENERAR EL Formato de pago

Si deseas cambiar los datos de facturación, selecciona aquí.

Resultados de la búsqueda de facturación

Agregar datos de facturación

Primero debes guardar los datos en el Gestor de datos de facturación que se encuentra en **"PAGOS EN LÍNEA"**

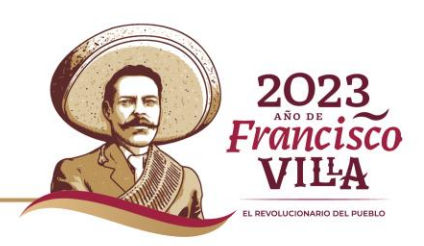

# **Formato de pago**

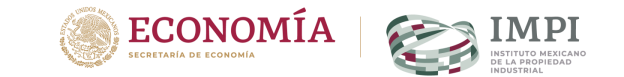

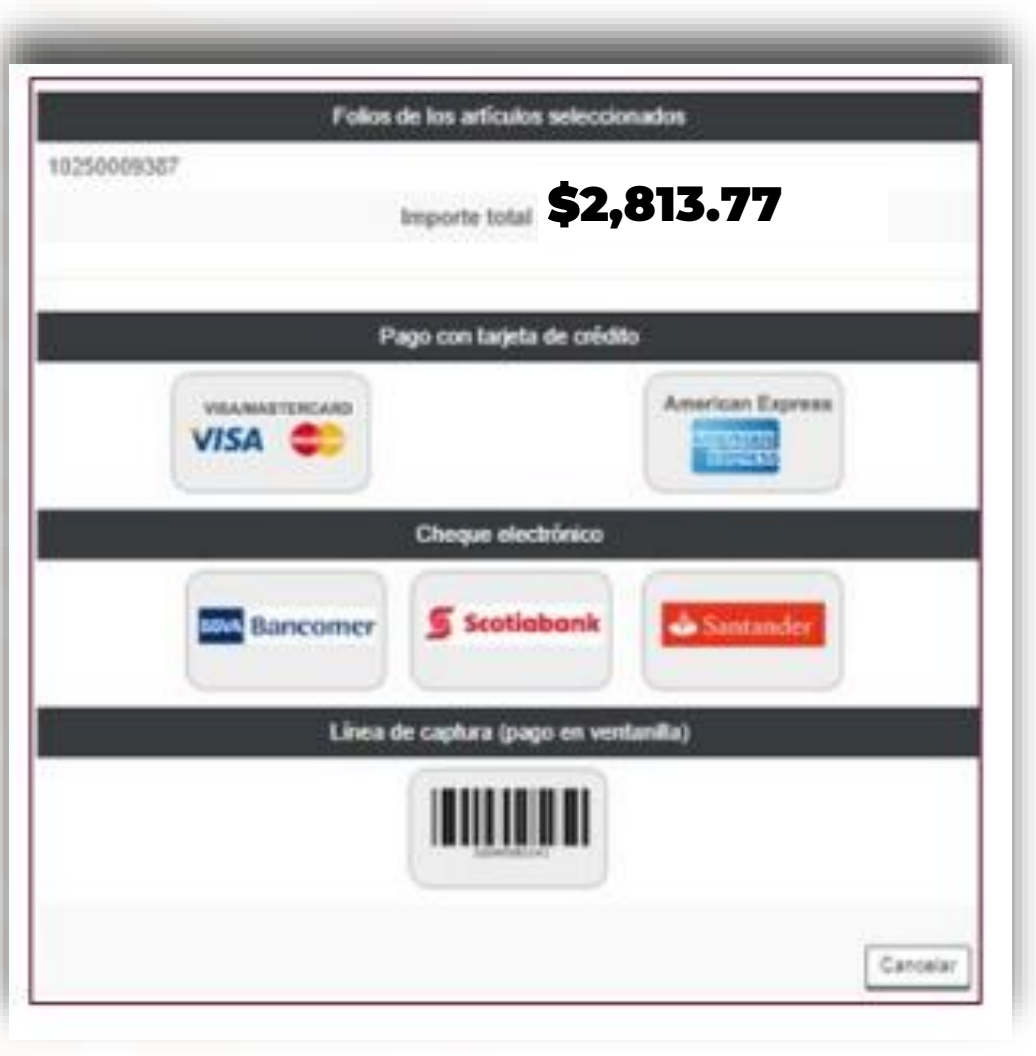

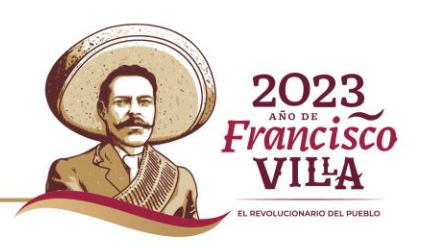

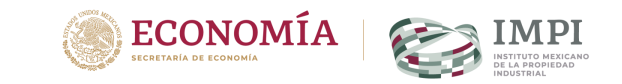

## **Una vez que se refleje el pago en el sistema deberás firmar la solicitud**

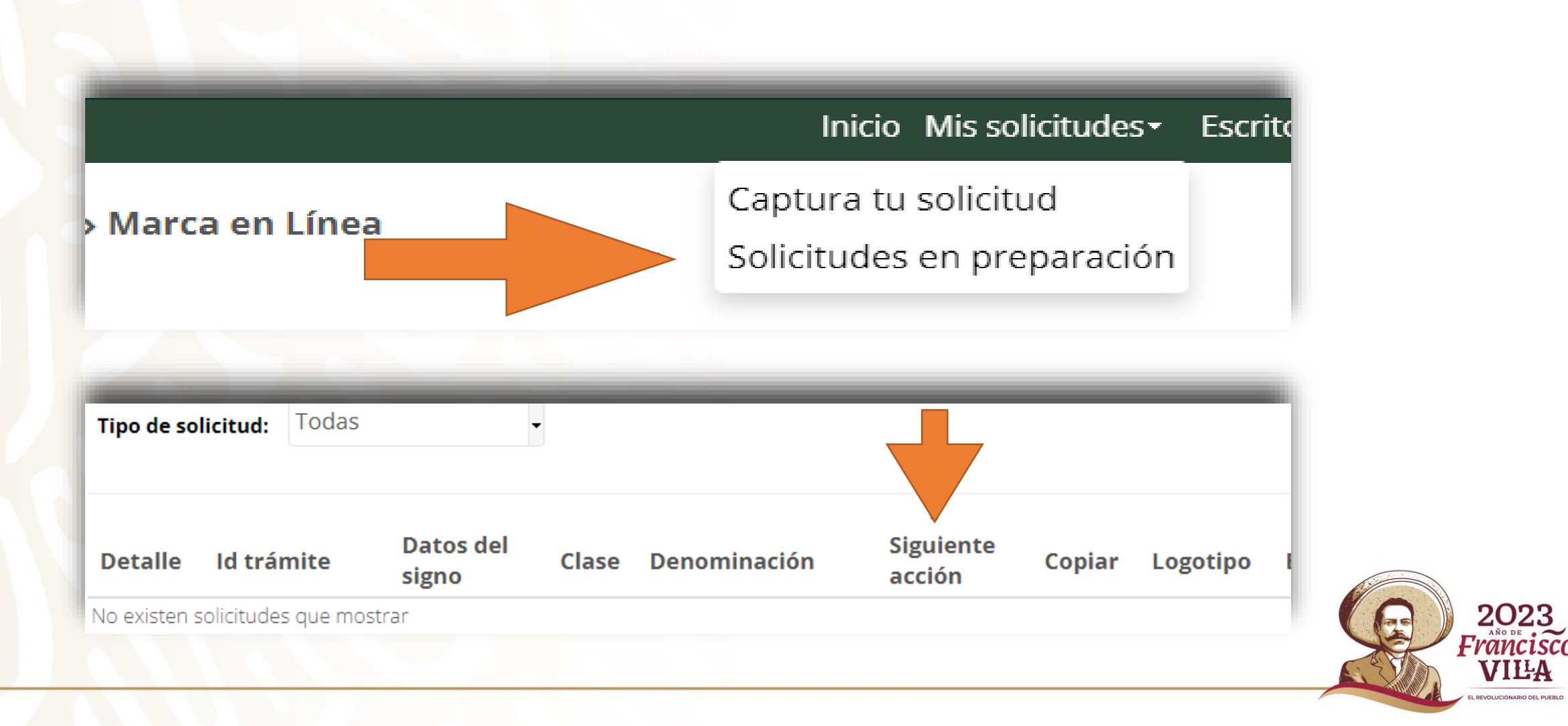

#### **Firma:**

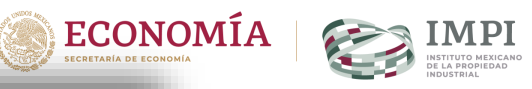

2023<br>Frâncisco<br>VILLA

EL REVOLUCIONARIO DEL PUEBLO

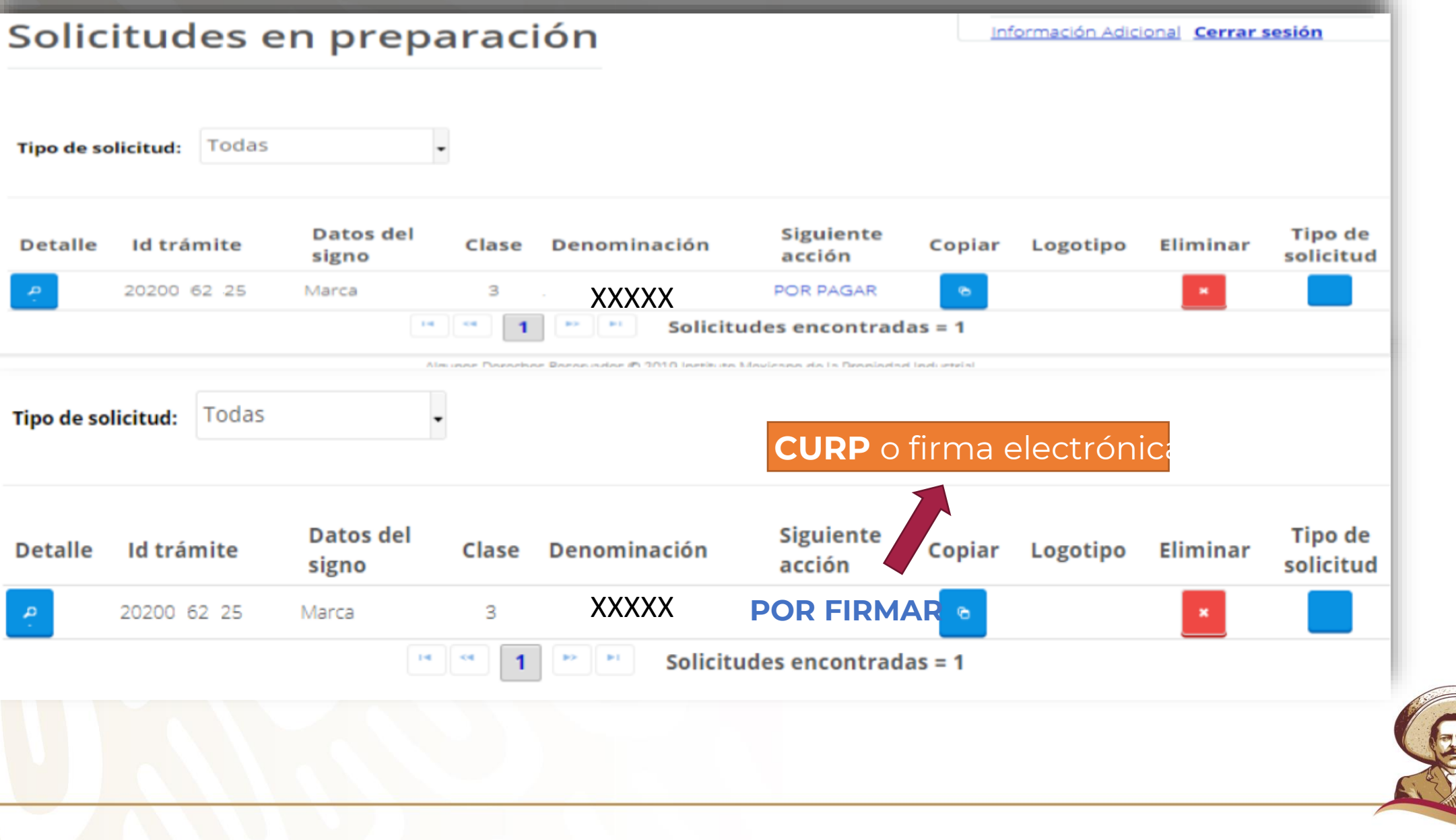

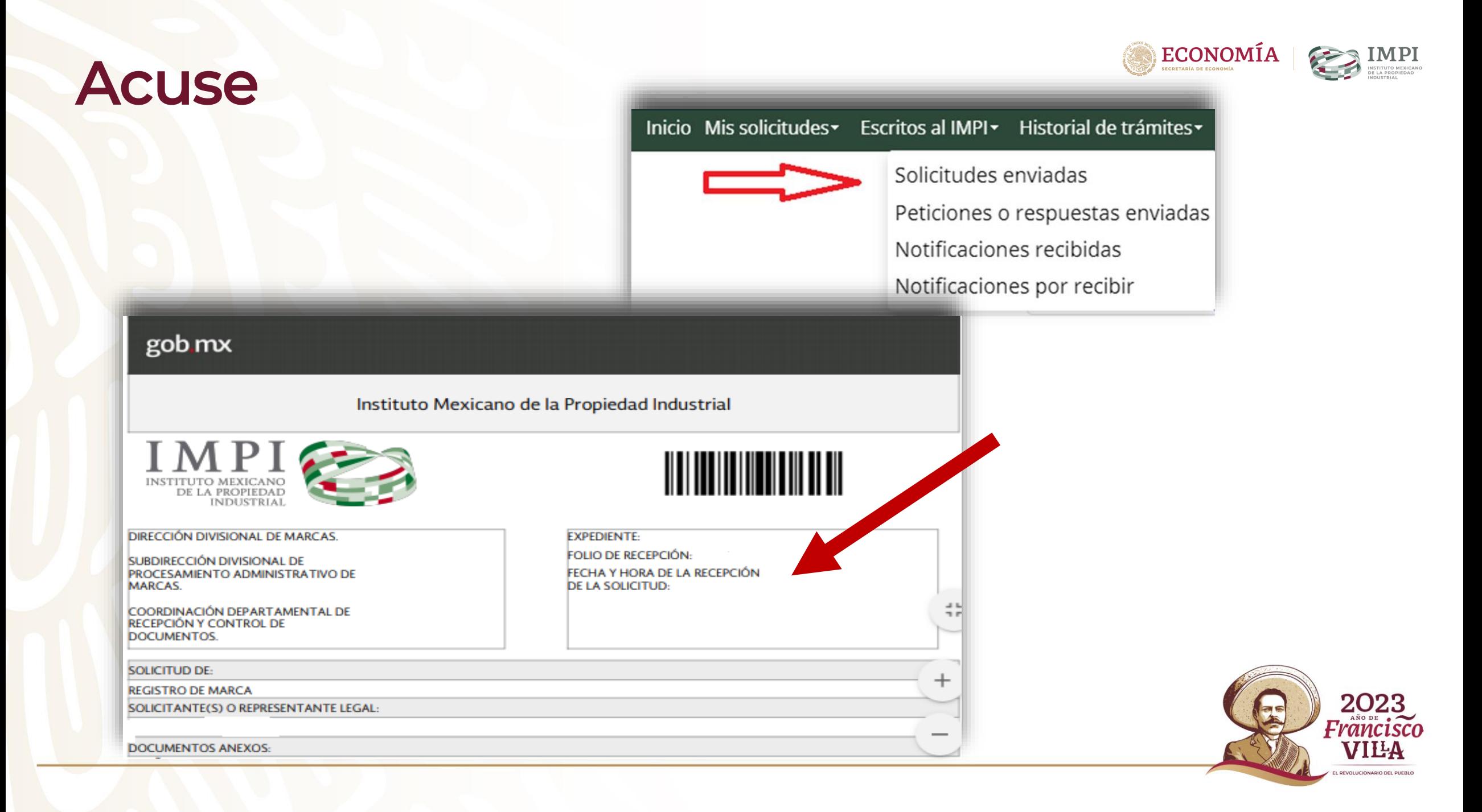

### **Seguimiento:**

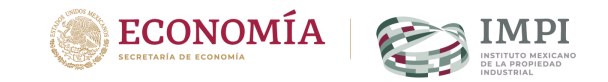

#### **ACUERDO POR EL QUE SE ESTABLECEN LINEAMIENTOS EN MATERIA DE SERVICIOS ELECTRÓNICOS DEL INSTITUTO MEXICANO DE LA PROPIEDAD INDUSTRIAL.**

Artículo 18.- Para hacer uso de los servicios electrónicos del Instituto previstos en el presente Acuerdo, el usuario deberá manifestar expresamente que:

**I.-** Acepta que el trámite se efectúe, desde su inicio hasta su conclusión, a través de medios de comunicación electrónica;

**II.-** Acepta, bajo protesta de decir verdad, que ha revisado en la vista previa la información capturada y los anexos a la solicitud o promoción y que éstos son correctos. Una vez concluido el proceso, no podrá editar o variar la información o sus anexos;

**III.-** Acepta, bajo protesta de decir verdad, que la información capturada es cierta;

**IV.- Acepta consultar el tablero correspondiente, al menos, los días quince y último de cada mes, o bien, el día hábil siguiente si alguno de éstos fuere inhábil. En caso de no hacerlo, la notificación se tendrá por hecha el día hábil siguiente a los días quince y último de cada mes,** y

**V.-** Acepta dar aviso por escrito, a través del medio que se establezca para tal efecto, a la unidad administrativa responsable del trámite, dentro de los tres días hábiles siguientes a aquel en que se vea imposibilitado, por causas imputables al Instituto, a consultar el tablero o abrir los archivos depositados en el mismo, en los días señalados en la fracción IV de este artículo.

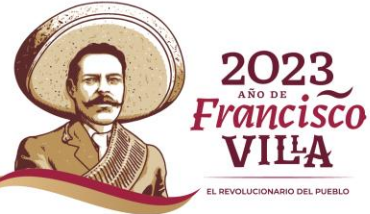

#### **Notificaciones**

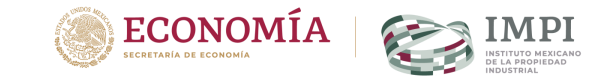

Las notificaciones electrónicas que se practiquen a través de los servicios electrónicos del Instituto se realizarán a través del tablero respectivo. El usuario deberá ingresar al servicio electrónico respectivo y, al momento de notificarse, usar su CURP asociada a la contraseña registrada o, en su caso, su e-firma.

Las notificaciones electrónicas surtirán efectos en el mismo día en que el usuario se notifique. En caso de no hacerlo, se estará a lo dispuesto en la fracción IV del artículo 18 (**En caso de no hacerlo, la notificación se tendrá por hecha el día hábil siguiente a los días quince y último de cada mes)** Tratándose de un día inhábil, los actos, oficios o resoluciones se tendrán por notificados al día hábil siguiente.

**Los plazos comenzarán a correr a partir del día hábil siguiente al que surta efectos la notificación.** 

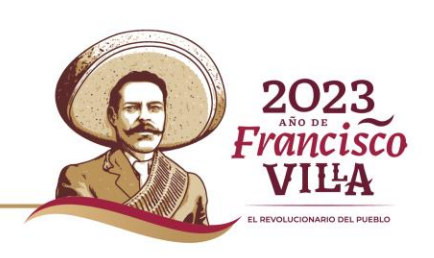

#### **Seguimiento en Marca en línea**

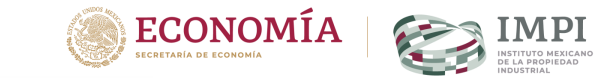

**2023** Francisco VIEA **PEVOLUCIONARIO DEL PUEBLO** 

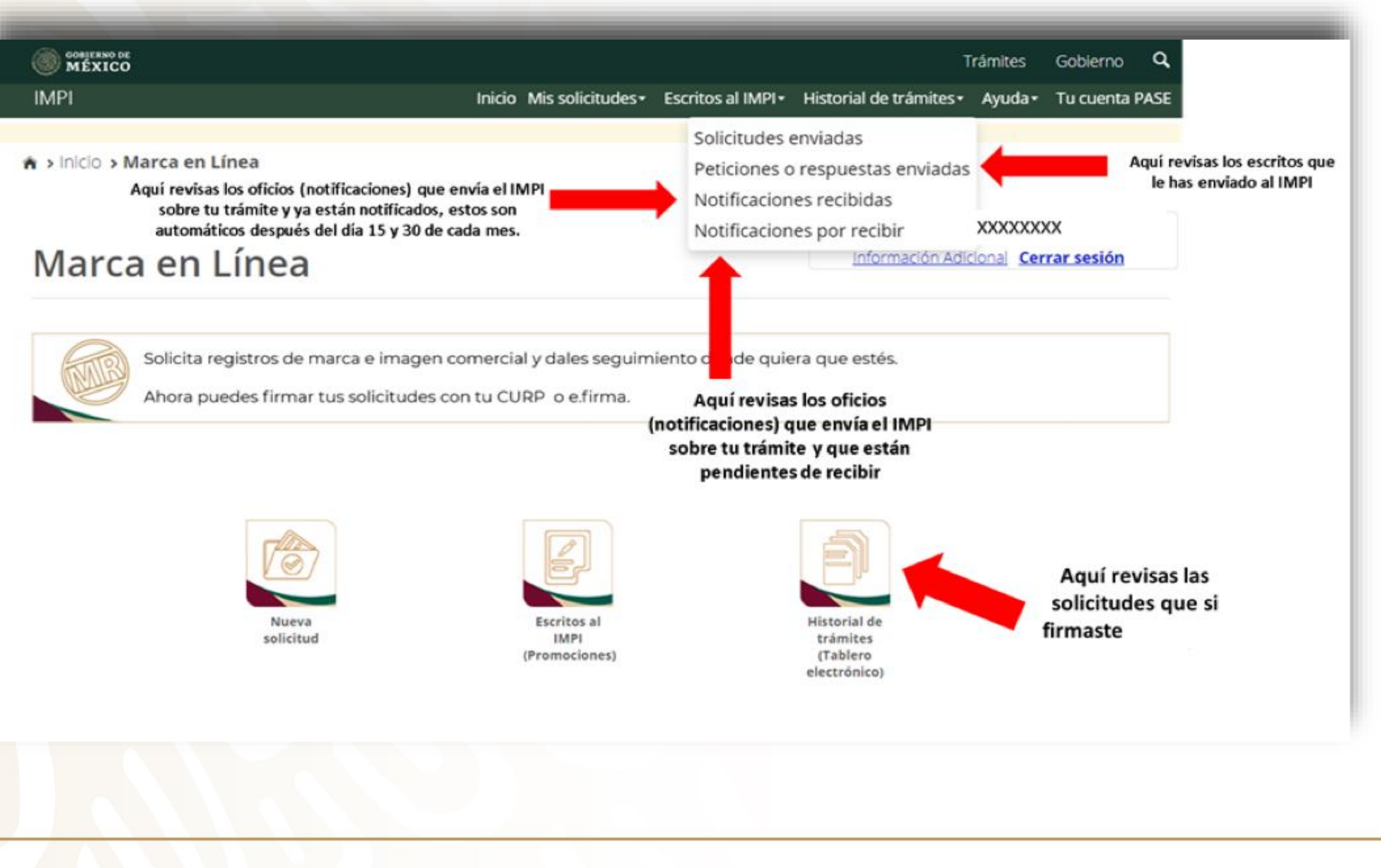

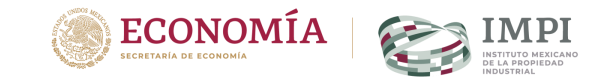

# **¡OJO!**

- Antes de finalizar captura, revisar la vista previa.
- El formato de pago está vinculado a la solicitud.
- Después de pagar, no puedes modificar datos de solicitud y facturación.
- Debes firmar tu solicitud.
- Después de presentar, debes darle seguimiento.

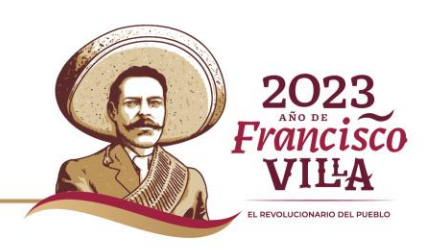

#### **Presentación de marcas no tradicionales.**

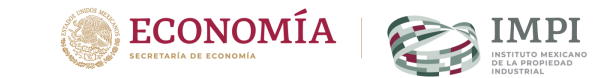

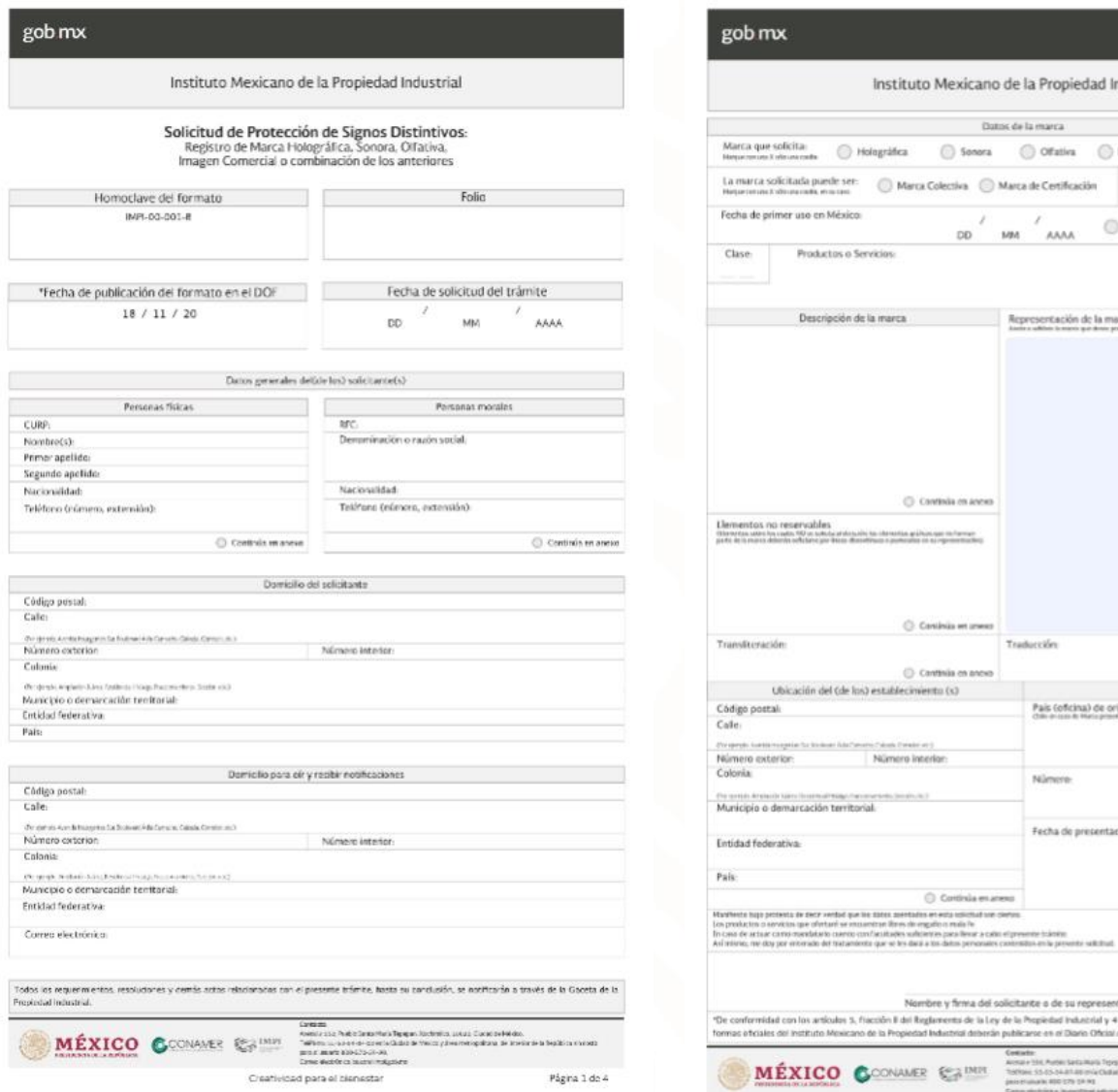

#### ob mx

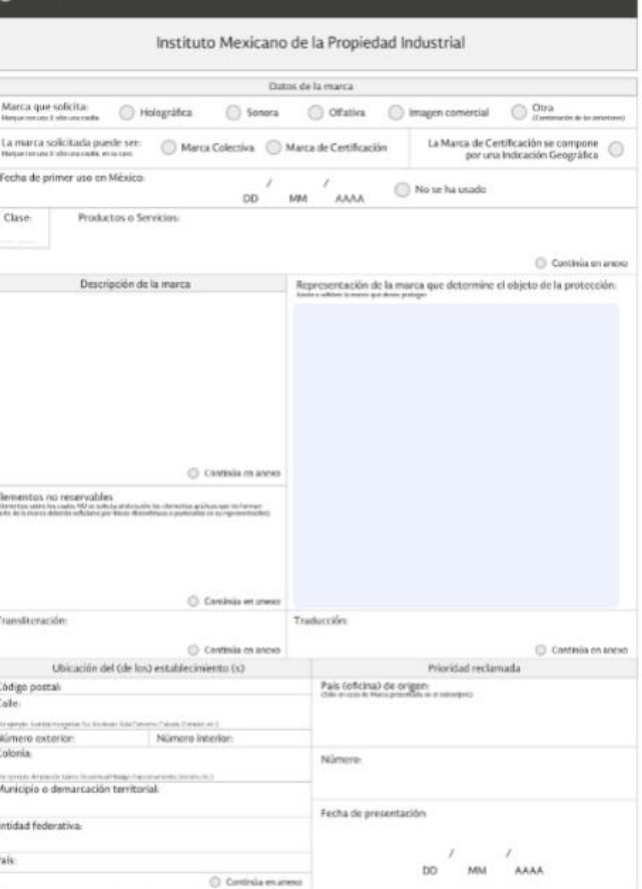

Nombre y firma del solicitante o de su representante onformidad con los artículos 5, fiscolón II del Reglamento de la Ley de la Propiedad Industrial y 4 de la Ley Federal de Procedimiento Administrativo, las

Creatividad para el bienestar

DF 42 (23 Standard Associate then advertising a language transit patients

Hall + 15K, Purble Salta Halla Tepegan, Nutherent, Jetter, Cludad et México

Technic 55-85-54-81-86 on & Clubacity Most y Brox Herrigations, itel Works at Artistickia and con-

Página 2 de 4

coticiales del instituto Mexicano de la Propiedad Industrial deberán publicanse en el Diario Oficial de la Federación (DOF).

the high protects de dece verdod que les sates asentades en esta tolichial son cleros.

MÉXICO COONAMER CERIMIN

**Formato**

## **IMPI-00-001-B**

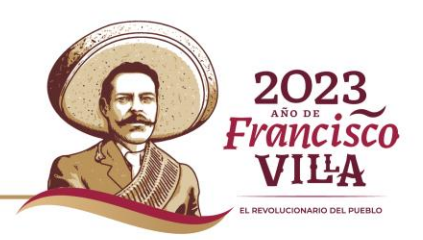

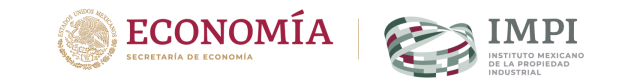

# Pago

# \$2,813.77

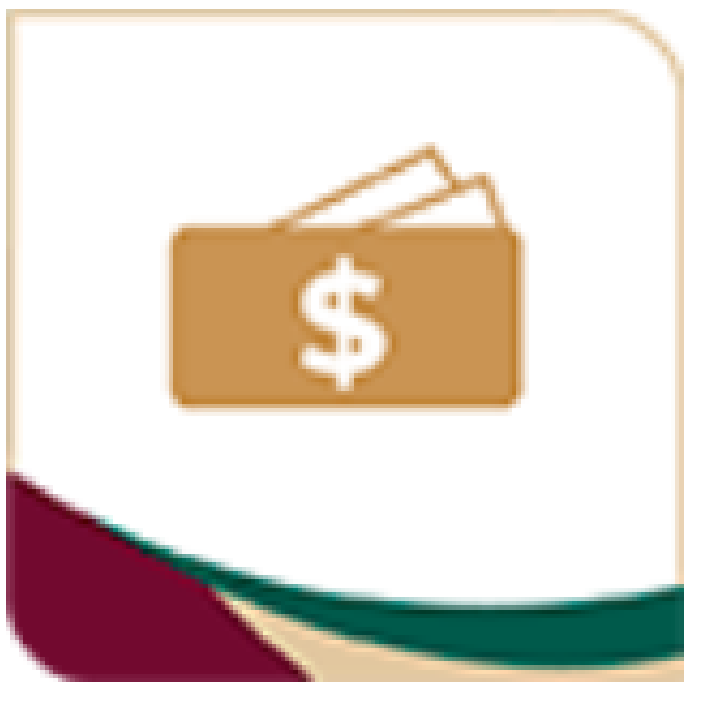

## Pagos en Línea

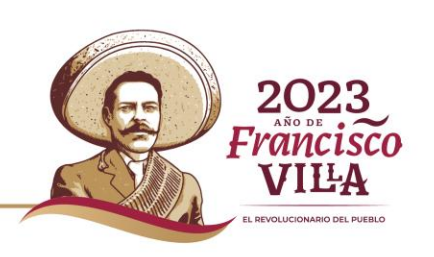

# **Pago**

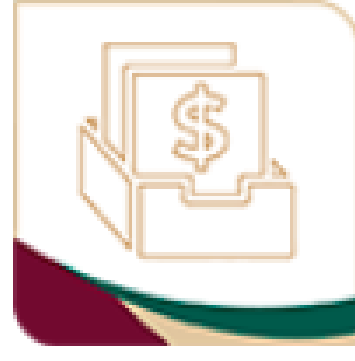

Formatos de pago

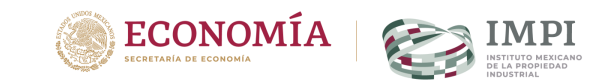

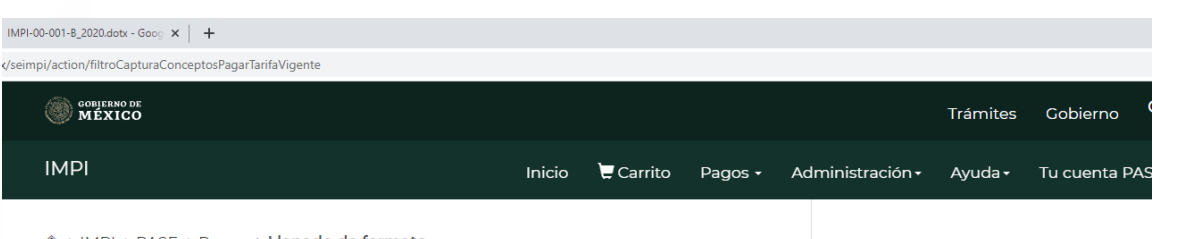

> IMPI > PASE > Pagos > Llenado de formato

Seleccione el grupo de conceptos de la tarifa con el que se relaciona su pago

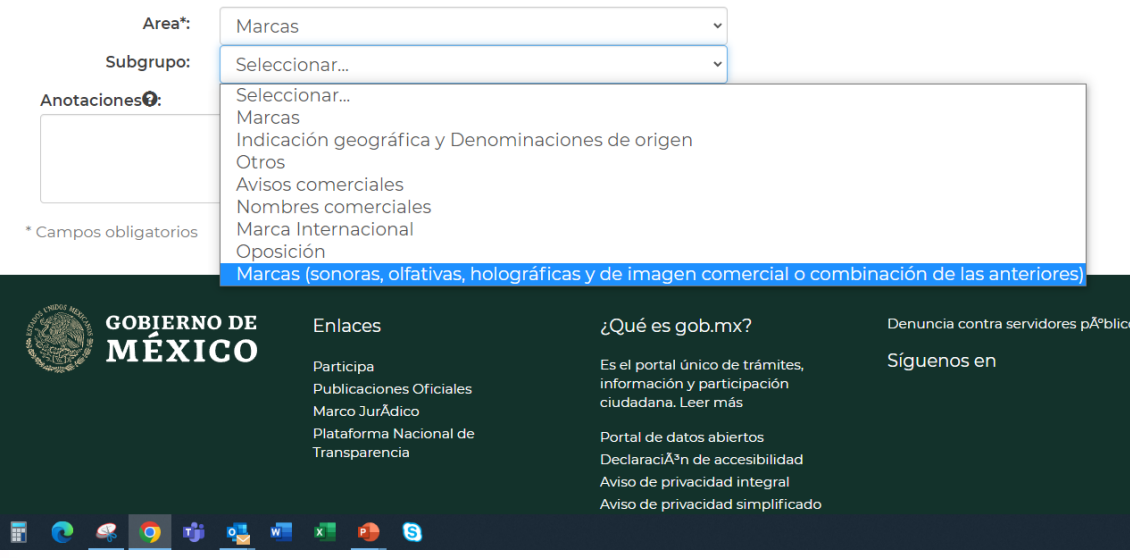

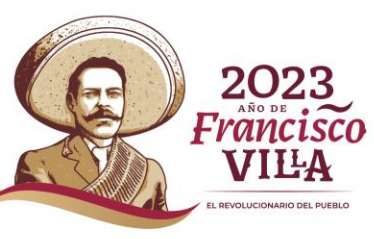

# **Presentación**

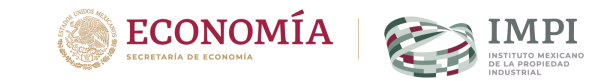

## **Escanea todo en un mismo documento PDF**

- **10 MB**
- **No debe tener contraseña**
- **Debe incluir:**
	- **Formato oficial.**
	- **Documentos.**
	- **Anexos.**
	- **Pagos.**

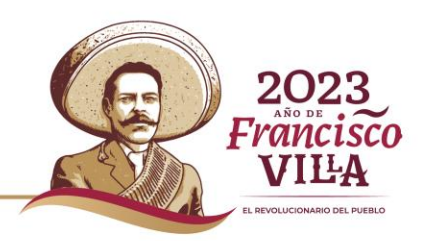

# **Presentación**

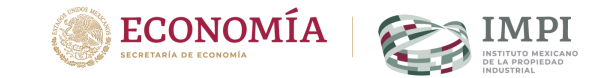

#### **Tu cuenta PASE**

#### Servicios de tu cuenta

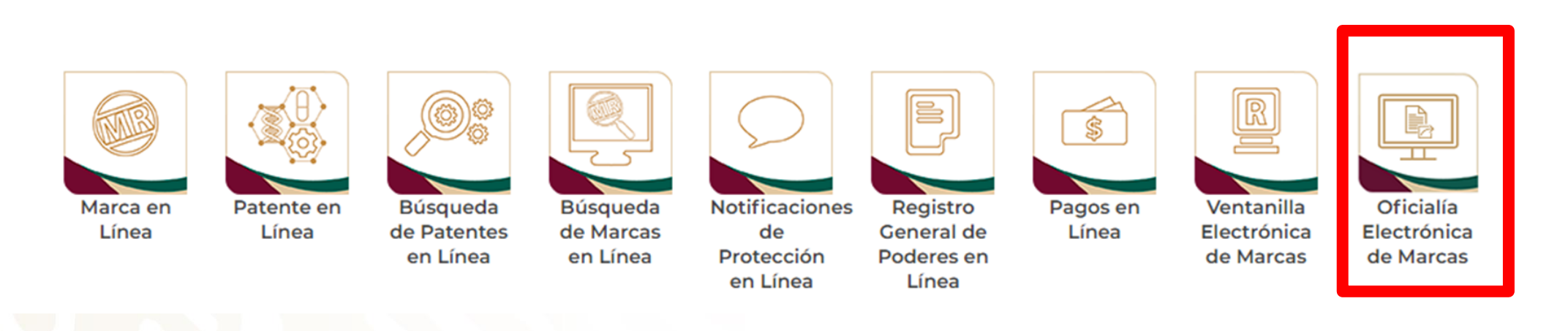

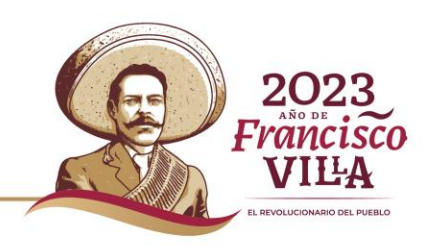

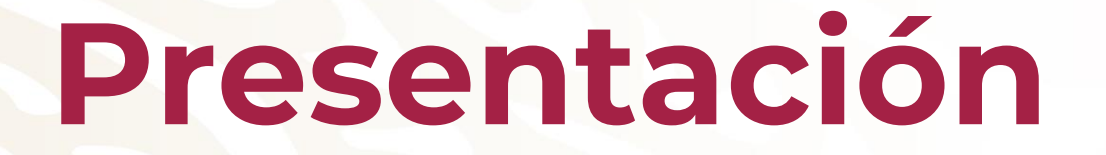

**Envío**

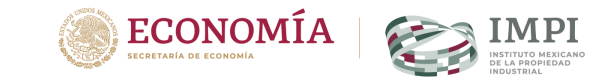

## **En Oficialía Electrónica de Marcas:**

# **Da clic en "Nueva solicitud o escrito"**

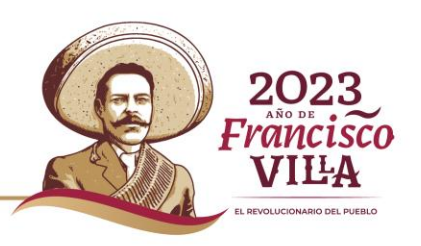

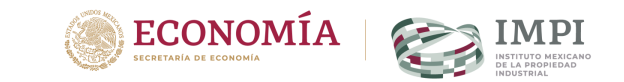

# Selecciona el tipo de marca:

#### Tipo de trámite

Solicitud de inscripción de transmisión de defechos de registro de marca, aviso comercial o nombre comercial publicado; de Solicitud de inscripción del convenio por el que se permite el uso de una denominación de origen o de una indicación geog Solicitud de limitación de productos o servicios en los asuntos relacionados con propiedad industrial

Solicitud de registro de marca de certificación.

Solicitud de registro de marca holográfica.

Solicitud de registro de marca olfativa.

Solicitud de registro de marca que combina elementos holográficos, olfativos o sonoros.

Solicitud de registro de marca sonora.

Solicitud de renovación de marca (cualquier tipo), nombre o aviso comercial.

Solicitud de toma de nota de cambio de domicilio del solicitante o titular de un derecho de propiedad industrial.

Solicitud de toma de nota de la sustitución de un registro de marca nacional por un registro internacional.

\* Campos obligatorios

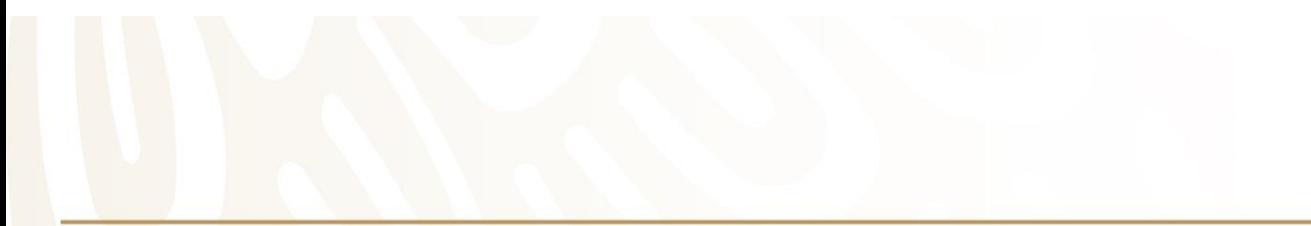

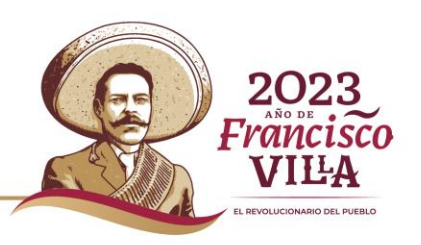

#### Tipo de trámite

Solicitud de estudio de certificación de la solicitud internacional de marca cuando México sea oficina de origen, por cada c<sup>4</sup> Solicitud de inscripción de franquicia de registro de marca, registro de aviso comercial o una solicitud de registro de marca Solicitud de inscripción de licencia de uso de registro de marca, registro de aviso comercial o una solicitud de registro de m Solicitud de inscripción de transformación de régimen jurídico.

Solicitud de inscripción de transmisión de derechos de registro de marca, aviso comercial o nombre comercial publicado; c Solicitud de inscripción del convenio por el que se permite el uso de una denominación de origen o de una indicación geo Solicitud de limitación de productos o servicios en los asuntos relacionados con propiedad industrial.

Solicitud de registro de marca de certificación.

Solicitud de registro de marca holográfica.

Solicitud de registro de marca olfativa

#### Documento\*:

Seleccionar archivo Ninguno archivo selec.

Acepto que las notificaciones que deban practicarse en relación con las solicitudes o promociones presentadas a través del presente servicio electrónico se realizarán en la Gaceta o, cuando así corresponda, mediante correo certificado con acuse de recibo o por publicación en el Diario Oficial de la Federación, de conformidad con los artículos 19, 281, 282, 288, 289, 319, 320 y 324 de la Ley Federal de Protección a la Propiedad Industrial y 13 del Reglamento de la Ley de la Propiedad Industrial.

A efecto de procesar las solicitudes, peticiones y escritos se debe agregar al archivo electrónico la(s) LINEA DE CAPTURA PARA PAGO DE SERVICIOS correspondiente(s) al trámite que se presente, así como el respectivo comprobante de pago.

#### NO serán consideradas ni atendidas las solicitudes, promociones o escritos ingresados por este medio que:

- · No correspondan a trámites de la Dirección Divisional de Marcas.
- · Deban presentarse a través de Marca en Línea: solicitudes de registro de marca, marca colectiva, aviso comercial, e imagen comercial y publicación de nombre comercial, así como cualquier promoción o escrito relativo a una solicitud iniciada en Marca en Línea.
- · Deban presentarse a través de la Ventanilla Electrónica de Marcas: escritos para dar contestación a cualquier requerimiento o impedimento emitido por el IMPI relativo a un trámite que inició en la ventanilla física del Instituto o en la Oficialía Electrónica de Marcas.

Firmar y enviar

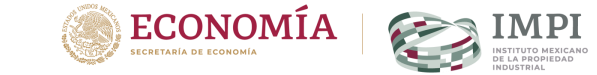

**Sube el PDF Acepta los** términos y condiciones Firma y envía

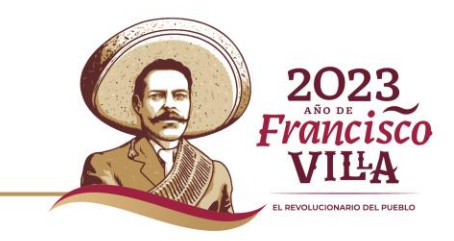

\* Campos obligatorios

# Presentación

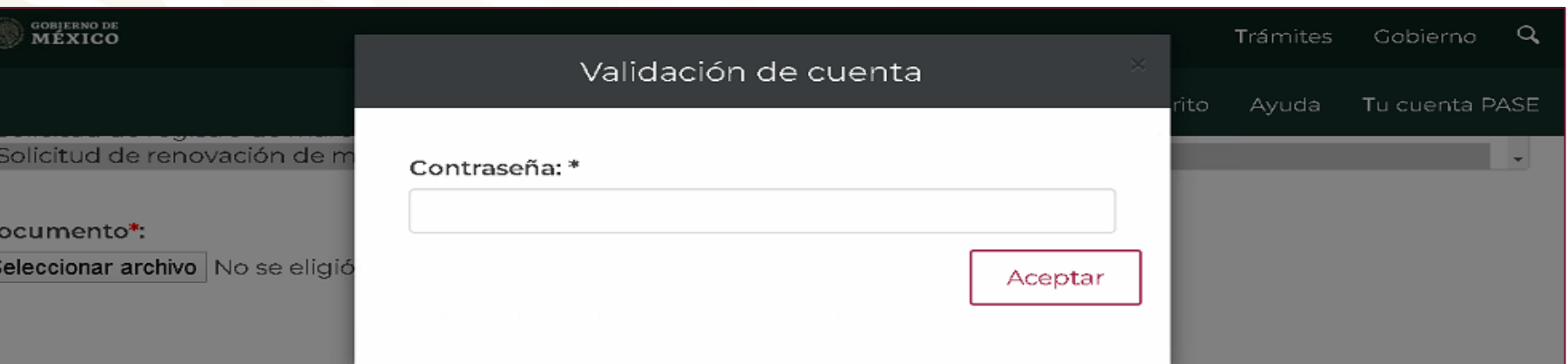

□ Acepto que las notificaciones que deban practicarse en relación con las solicitudes o promociones presentadas a través del presente servicio electrónico se realizarán en la Gaceta o, cuando así corresponda, mediante correo certificado con acuse de recibo o por publicación en el Diario Oficial, de conformidad con los artículos 165 BIS 4, 165 BIS 10, 170, 175 y 183 de la Ley de la Propiedad Industrial y 13 de su Reglamento.

Las solicitudes o promociones ingresadas durante el periodo de suspensión de labores se entenderán presentadas el primer día hábil. La prelación de las solicitudes y promociones se determinará conforme al número progresivo de recepción que le corresponda a cada una de ellas, con independencia de la fecha y hora que conste en el acuse de recibo respectivo.

NO serán consideradas ni atendidas las solicitudes, promociones o escritos ingresados por este medio que:

- No correspondan a trámites de la Dirección Divisional de Marcas.
- · Deban presentarse a través de Marca en Línea: solicitudes de registro de marca, marca colectiva, aviso comercial, e imagen comercial y publicación de nombre comercial, así como cualquier promoción o escrito relativo a una solicitud iniciada en Marca en Línea.
- · Deban presentarse a través de la Ventanilla Electrónica de Marcas: escritos para dar contestación a cualquier requerimiento o impedimento emitido por el IMPI relativo a un trámite que inició en la ventanilla física del Instituto o

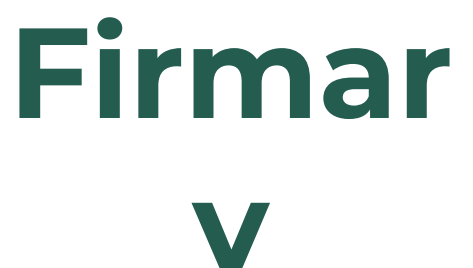

enviar

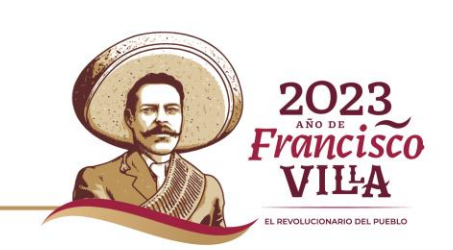

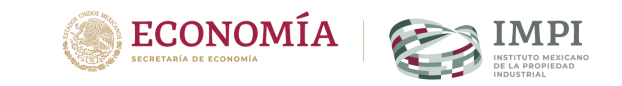

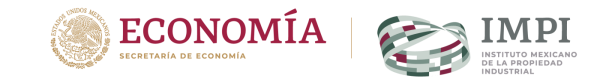

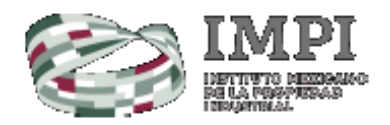

#### Oficialía Electrónica de Marcas

Comprobante de envío de documento mediante la Oficialia Electrónica de Marcas

Número de referencia: **Unidad Administrativa:** Fecha y Hora de Presentación: 12/05/2020 16:01:31 Nombre del Archivo: Tamaño del Archivo: Número de Páginas: **Expediente o Registro:** Descripción del Trámite:

004636 Dirección Divisional de Marcas test.pdf 174.13 KB  $\mathbf{1}$ 

#### 0010011

Solicitud de inscripción del convenio por el que se permite el uso de una denominación de origen o de una indicación geográfica nacional (convenio de corresponsabilidad).

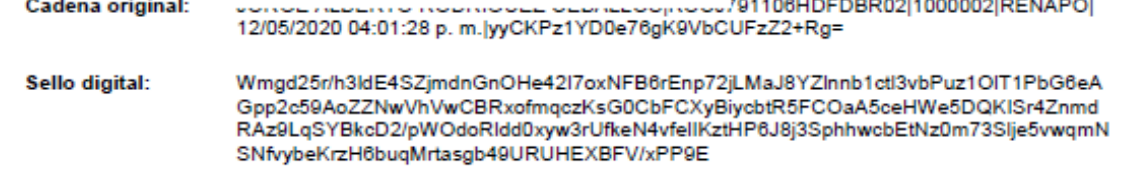

# Descarga tu **ACUSE**

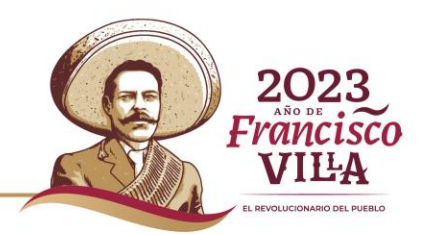

# **Seguimiento**

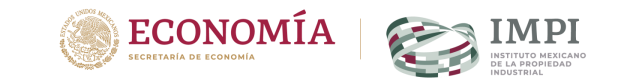

1. Espera la publicación de tu trámite en:

- [https://marcia.impi.gob.mx](https://marcia.impi.gob.mx/)
- [https://acervomarcas.impi.gob.mx](https://acervomarcas.impi.gob.mx/)
- 2. Ingresa al portal de tu preferencia mínimo los días 15 y último de mes, sigue los pasos que vimos para revisar la vigencia de tu marca.
- 3. Ve al apartado Trámites y busca el que diga "Solicitud de registro" si tienes una notificación del lado derecho aparecerá una lupa dale clic.

# **Seguimiento**

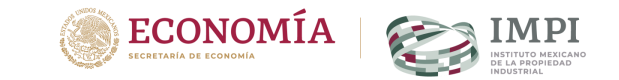

4. Se abrirá una ventana emergente con el documento descárgalo y revísalo.

5. Atiende lo solicitado en el oficio

6. Para enviar tu respuesta puedes utilizar la opción de "**Ventanilla Electrónica**" que esta disponible en Tu cuenta PASE"

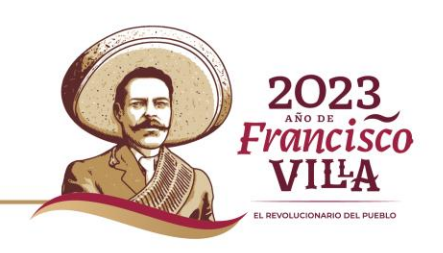

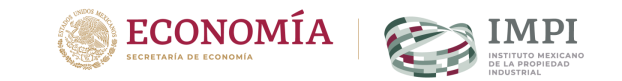

### **Contacto**

Si tienes dudas escríbenos a:

## **[buzon@impi.gob.mx](mailto:buzon@impi.gob.mx)**

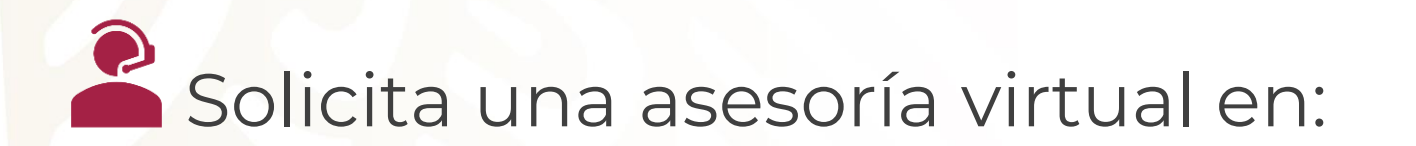

# **https://citas.impi.gob.mx/**

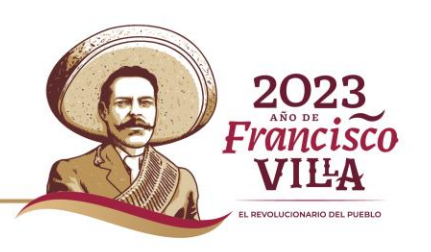

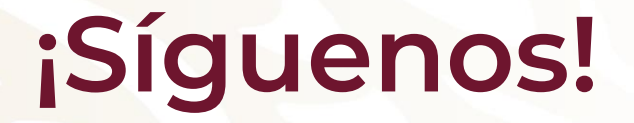

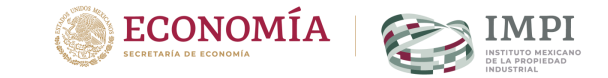

#### En todas nuestras redes sociales y entérate de todo lo que tenemos en el IMPI para ti.

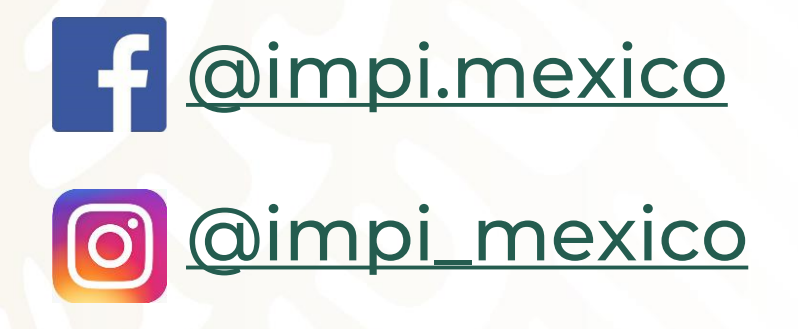

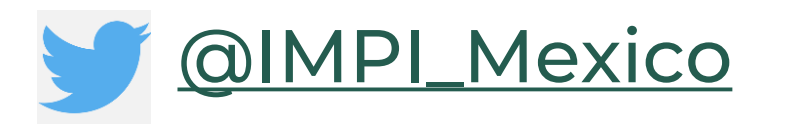

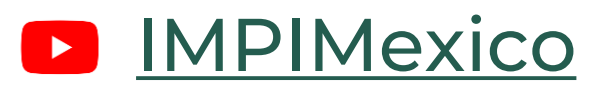

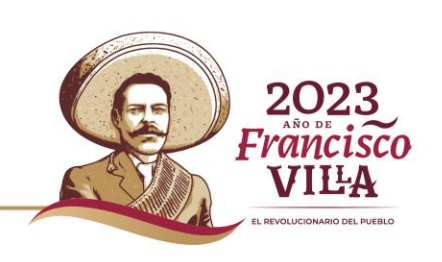

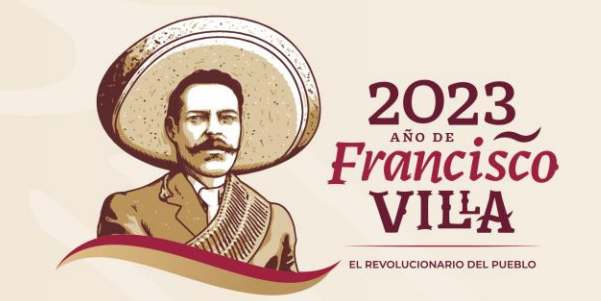

## **Gracias**

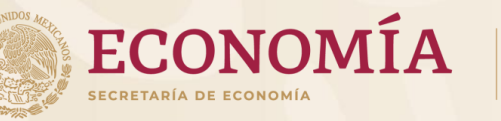

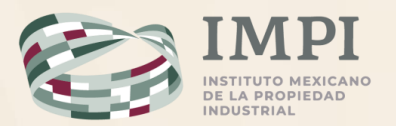